SOLUCIÓN DE DOS ESTUDIOS DE CASO BAJO EL USO DE TECNOLOGÍA CISCO

ANDRES CASTRO CASTRO

UNIVERSIDAD NACIONAL ABIERTA Y A DISTANCIA ESCUELA DE CIENCIAS BÁSICAS, TECNOLOGÍA E INGENIERÍA INGENIERÍA EN ELECTRONICA PALMIRA - COLOMBIA 2013

## SOLUCIÓN DE DOS ESTUDIOS DE CASO BAJO EL USO DE TECNOLOGÍA CISCO

ANDRES CASTRO COD. 1113036305

Monografía para optar al titulo De Ingeniero en Electrónica.

Dirigido a: Tutor: Gerardo Granados Acuña Ingeniero Electrónico

UNIVERSIDAD NACIONAL ABIERTA Y A DISTANCIA ESCUELA DE CIENCIAS BÁSICAS, TECNOLOGÍA E INGENIERÍA INGENIERÍA EN ELECTRONICA PALMIRA - COLOMBIA 2013

### CONTENIDO

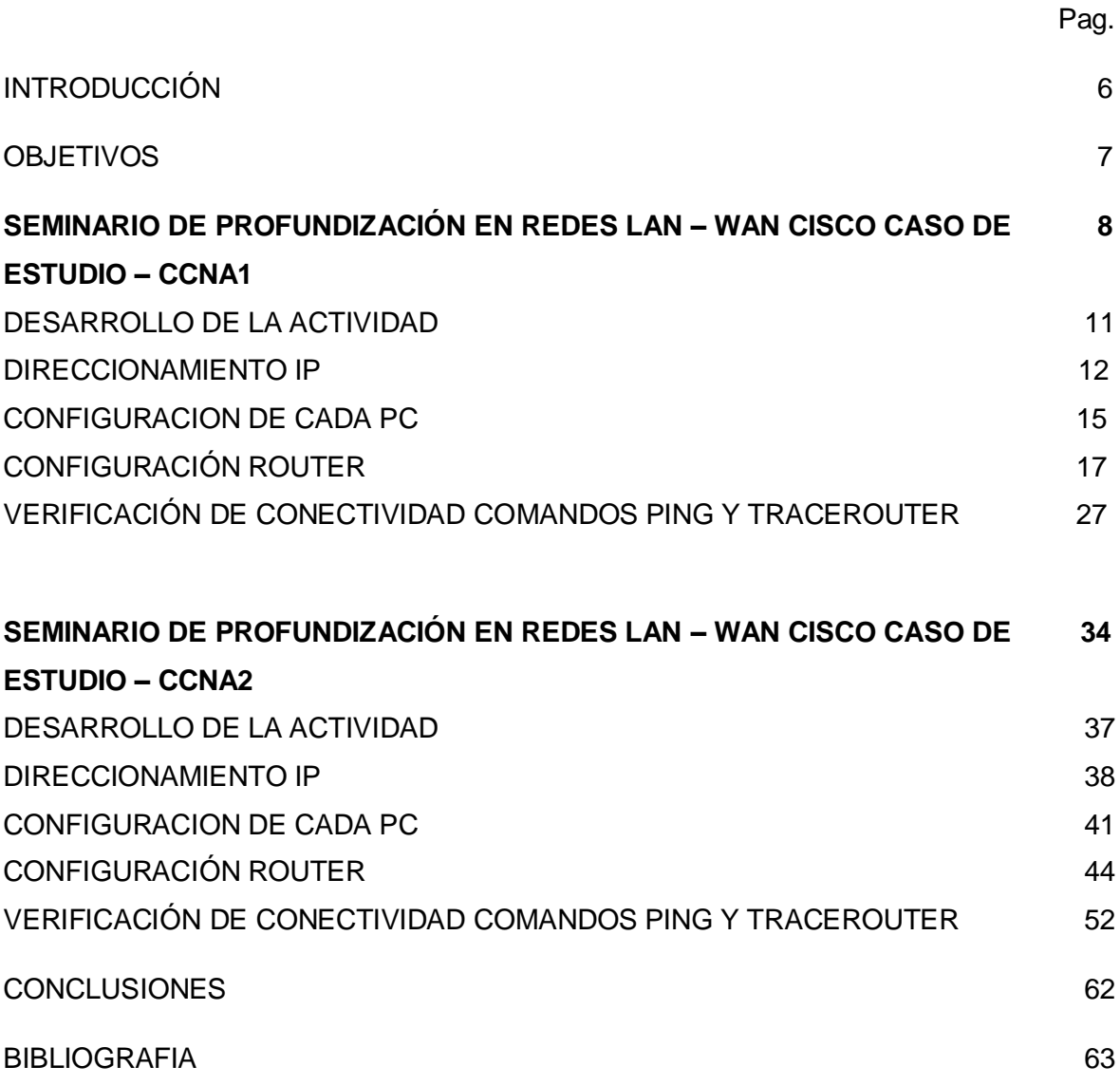

### LISTADO DE TABLAS

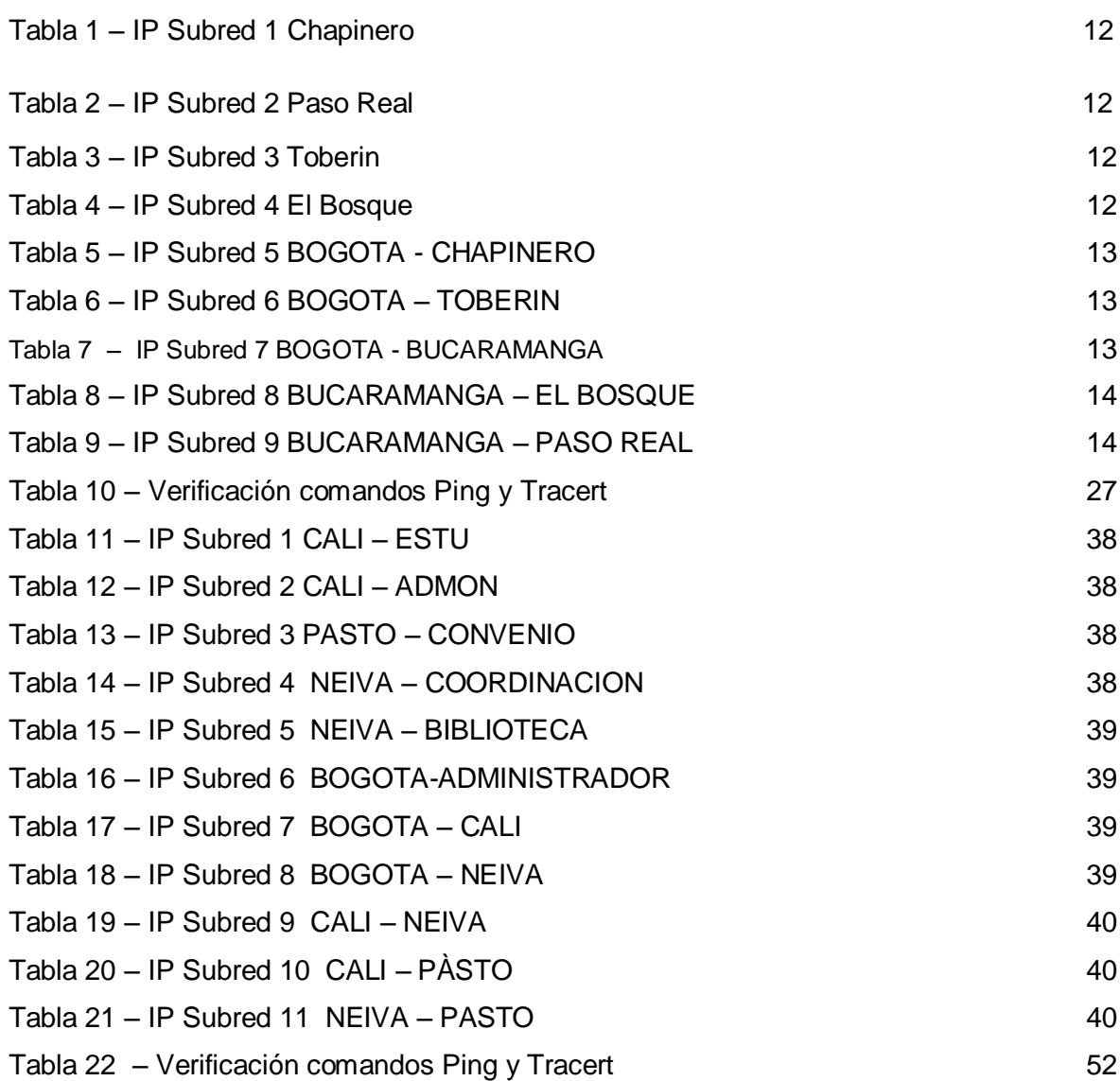

### LISTADO DE FIGURAS

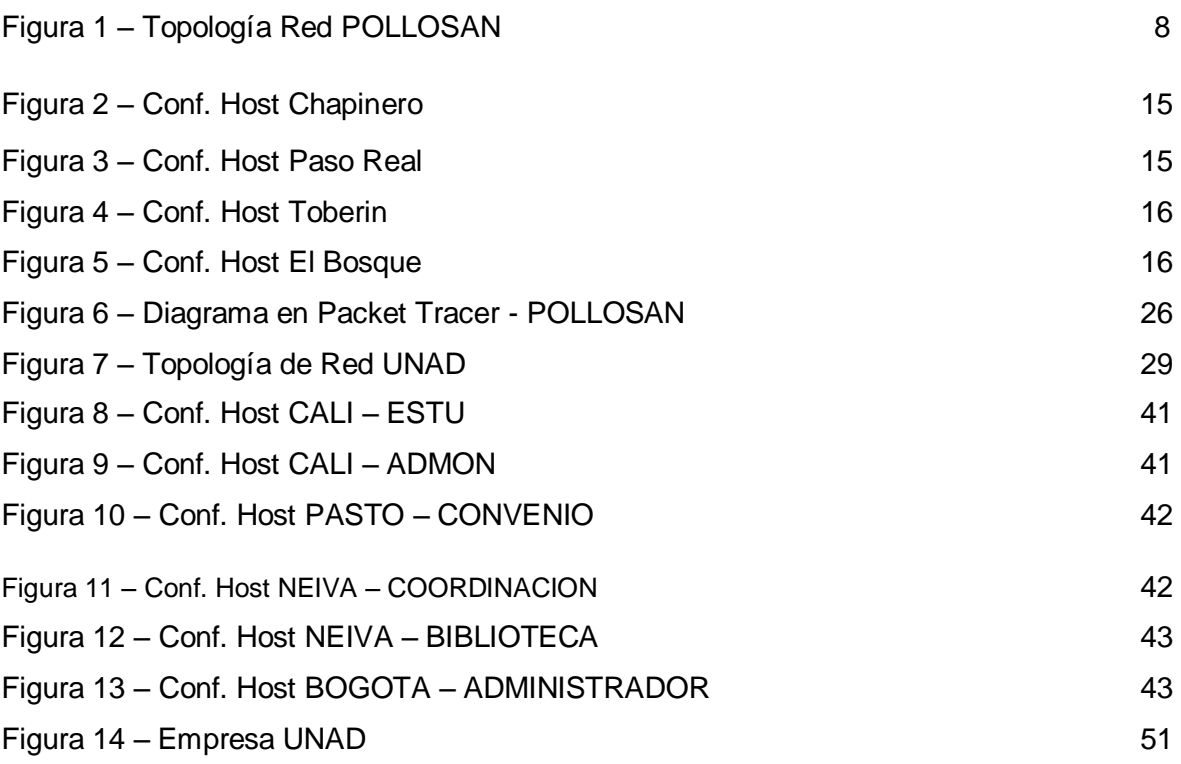

#### **INTRODUCCION**

Con el presente trabajo se pretende realizar de manera pertinente la transferencia de conocimientos adquiridos durante del curso de profundización CISCO (diseño e implementación de soluciones integradas LAN / WAN) en sus módulos CCNA1 y CCNA2, para ello se ha dado solución a dos casos de estudio, uno para cada módulo.

La práctica correspondiente propuesta para el caso de estudio CCNA1 requiere la implementación en la empresa POLLOSAN una red corporativa para atender las necesidades de los clientes en las ciudades de Bogotá y Bucaramanga. Para el caso de estudio CCNA2 se realizara la implementación de una red para la Universidad Nacional Abierta Y A Distancia UNAD con la que se pretende atender las necesidades de sus estudiantes y personal administrativo.

Para cada caso de estudio se deberá calcular y definir las subredes a utilizar en la topología según sea el requerimiento y la cantidad de host en cada LAN, definir la tabla de direcciones IP indicando por cada subred la dirección de Red, dirección IP de Gateway, dirección IP del Primer PC, dirección IP del Último PC, dirección de Broadcast y la máscara de Subred, se debe también configurar cada router por medio del cable de consola y definiendo para cada uno el nombre del router, las direcciones IP de las Interfaces a utilizar, la descripción de cada interface, establecer las contraseñas para: CON 0, VTY y ENABLE SECRET.

Se realizara la configuración de cada red mediante el uso de Packet Tracer. Los routers que se utilizaron son de referencia 1841 y los Switches 2950. Por cada subred se dibujaron solamente dos (2) host identificados con las direcciones IP correspondientes al primer y último PC acorde con la cantidad de equipos establecidos por cada subred

### **OBJETIVOS**

- Realizar de manera pertinente la transferencia de conocimientos adquiridos durante el curso de profundización CISCO (diseño e implementación de soluciones integradas LAN / WAN) en sus módulos CCNA1 y CCNA2.
- Implementar en la empresa POLLOSAN una red corporativa para atender los clientes de las ciudades de Bogotá y Bucaramanga, y en la UNAD una red para atender las necesidades de los estudiantes y el personal administrativo.
- Calcular y definir las subredes necesarias utilizadas en la topología según sea el requerimiento y la cantidad de host en cada LAN
- Presentar las tablas de direcciones IP indicando por cada subred la dirección de Red, dirección IP de Gateway, dirección IP del Primer PC, dirección IP del Último PC, dirección de Broadcast y la máscara de Subred
- Configurar cada router por medio del cable de consola, definiendo para cada uno el nombre del router, las direcciones IP de las Interfaces a utilizar, la descripción de cada interface y las contraseñas para CON 0, VTY y ENABLE SECRET.
- Realizar la configuración de la RED POLLOSAN mediante el uso de Packet **Tracer**
- Probar de manera óptima el funcionamiento de la Red POLLOSAN, mediante el comando ping y tracert

# **SEMINARIO DE PROFUNDIZACIÓN EN REDES LAN – WAN CISCO**

### **CASO DE ESTUDIO – CCNA1**

La empresa POLLOSAN desea implementar su red corporativa para atender los clientes de las ciudades de Bogotá y Bucaramanga. Para ello, se requiere configurar los equipos considerando la siguiente topología:

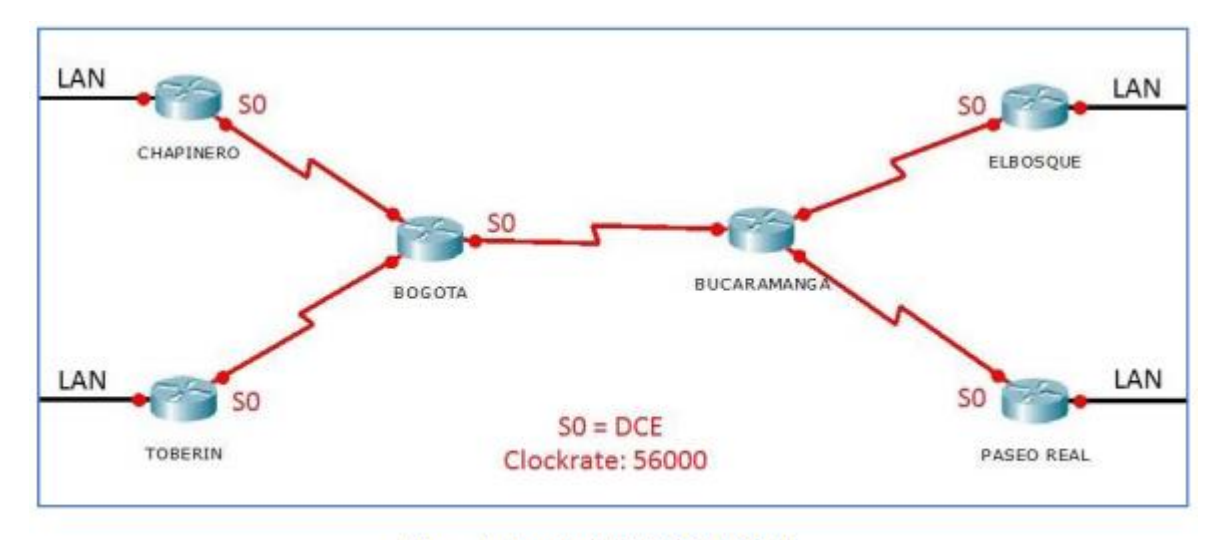

Figura 1: Topología RED POLLOSAN

La cantidad de host requeridos, por cada una de las redes LAN de las sucursales, es la siguiente:

## **BOGOTÁ**

Sucursal CHAPINERO (40 hosts)

Sucursal TOBERÍN (20 hosts)

### **BUCARAMANGA**

Sucursal ELBOSQUE (10 hosts)

Sucursal PASEOREAL (30 hosts)

Para el diseño de la red se deben aplicar los siguientes criterios:

El direccionamiento a utilizar en toda la red debe seguir la siguiente estructura:

### **XXX.CC.XXX.XXX**

Donde,

**XXX**: cualquier número de 1 a 3 dígitos aplicable a direcciones IP

**CC**: dos (2) últimos dígitos de la cédula del estudiante que presenta el caso de estudio

Protocolo de enrutamiento: RIP Versión 2

Todos los puertos seriales 0 (S0 o S0/0/0) son terminales DCE

Todos los puertos seriales 1 y 2 (S1 y S2) son terminales DTE

Definir la tabla de direcciones IP indicando por cada subred los siguientes elementos:

Por cada LAN

- Dirección de Red
- Dirección IP de Gateway
- Dirección IP del Primer PC
- Dirección IP del Último PC
- Dirección de Broadcast
- Máscara de Subred

Por cada conexión serial

- Dirección de Red
- Dirección IP Serial 0 (Indicar a qué Router pertenece)
- Dirección IP Serial 1 o 2 (Indicar a qué Router pertenece)
- Dirección de Broadcast
- Máscara de Subred

En cada Router configurar:

- Nombre del Router (Hostname)
- Direcciones IP de las Interfaces a utilizar
- Por cada interface utilizada, hacer uso del comando DESCRIPTION con el fin de indicar la función que cumple cada interface. Ej: Interfaz de conexión con la red LAN PASEOREAL.
- Establecer una única contraseña para: CON 0, VTY, ENABLE SECRET. La contraseña establecida debe corresponder a las primeras 5 letras del primer nombre del estudiante que presenta el caso de estudio y debe ir minúscula. Ej: luz, alexa, alber, ana, andre, ludy, juan, mauri, isabe, etc.

Se debe realizar la configuración de la RED POLLOSAN mediante el uso de Packet Tracer. Los routers pueden ser de referencia 1841 o 2811, y los Switches 2950 ó 2960. Por cada subred se deben dibujar solamente dos (2) host identificados con las direcciones IP correspondientes al primer y último PC acorde con la cantidad de equipos establecidos por subred.

### **DESARROLLO DE LA ACTIVIDAD**

**Dirección IP a utilizar:** 192.05.30.0 (cedula 1.113.036.305)

**Cantidad de subredes:** Se requieren 9 Subredes distribuidas de la siguiente manera:

- Subred 1: Correspondiente a CHAPINERO con 40 Host
- Subred 2: Correspondiente a PASEOREAL con 30 host
- Subred 3: Correspondiente a TOBERIN con 20 Host
- Subred 4: Correspondiente a ELBOSQUE con 10 Host
- Subred 5: Correspondiente a la conexión entre BOGOTA y CHAPINERO
- Subred 6: Correspondiente a la conexión entre BOGOTA y TOBERIN
- Subred 7: Correspondiente a la conexión entre BOGOTA y BUCARAMANGA
- Subred 8: Correspondiente a la conexión entre BUCARAMANGA y **ELBOSQUE**
- Subred 9: Correspondiente a la conexión entre BUCARAMANGA y PASEOREAL

## **Tabla de direcciones IP Subred 1 (CHAPINERO 40 HOST)**

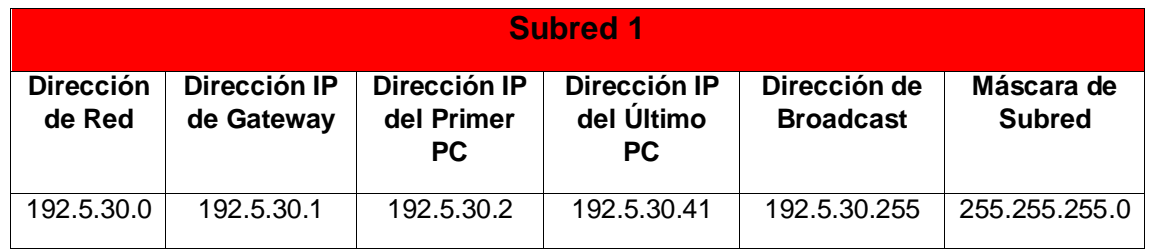

Tabla 1 – IP Subred 1 Chapinero

Máscara de bits en números binarios **11111111.11111111.11111111.00000000**

### **Tabla de direcciones IP Subred 2 (PASEOREAL 30 HOST)**

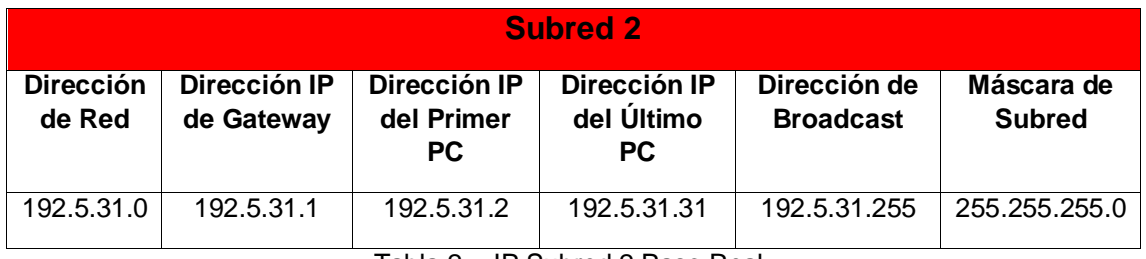

Tabla 2 – IP Subred 2 Paso Real

Máscara de bits en números binarios **11111111.11111111.11111111.00000000**

### **Tabla de direcciones IP Subred 3 (TOBERIN 20 HOST)**

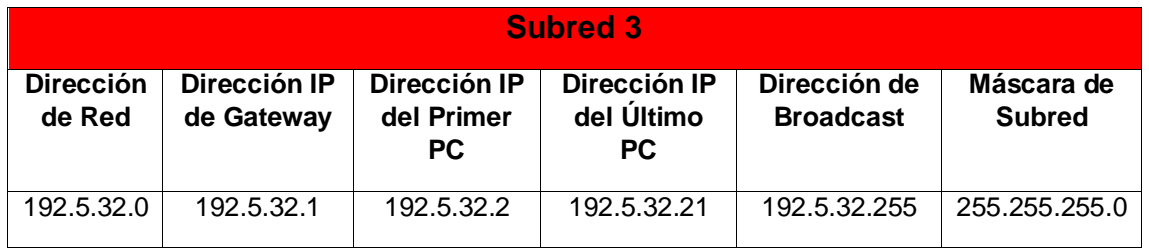

Tabla 3 – IP Subred 3 Toberin

Máscara de bits en números binarios **11111111.11111111.11111111.00000000**

### **Tabla de direcciones IP Subred 4 (ELBOSQUE 10 HOST)**

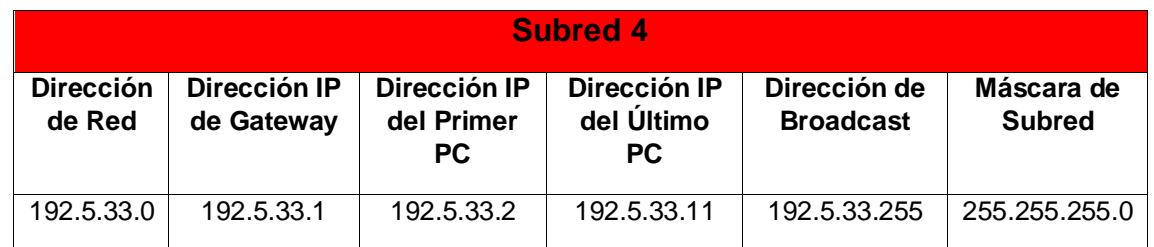

Tabla 4 – IP Subred 4 El Bosque

Máscara de bits en números binarios **11111111.11111111.11111111.00000000 Tabla de direcciones IP Subred 5 (CONEXIÓN SERIAL BOGOTA-CHAPINERO)**

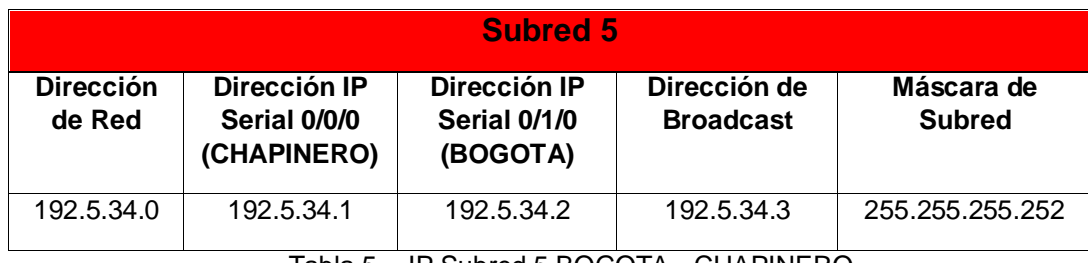

Tabla 5 – IP Subred 5 BOGOTA - CHAPINERO

Máscara de bits en números binarios **11111111.11111111.11111111.11111100**

### **Tabla de direcciones IP Subred 6 (CONEXIÓN SERIAL BOGOTA-TOBERIN)**

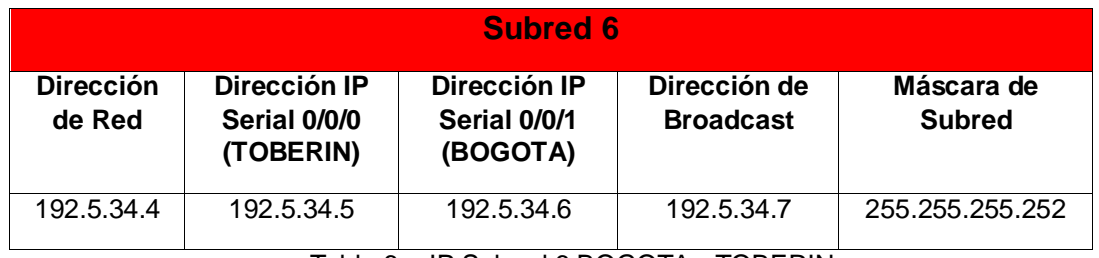

Tabla 6 – IP Subred 6 BOGOTA - TOBERIN

Máscara de bits en números binarios **11111111.11111111.11111111.11111100**

# **Tabla de direcciones IP Subred 7 (CONEXIÓN SERIAL BOGOTA-BUCARAMANGA)**

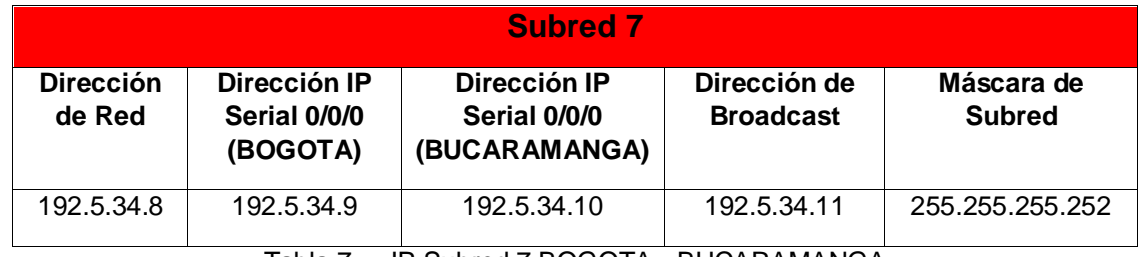

Tabla 7 – IP Subred 7 BOGOTA - BUCARAMANGA

# **Tabla de direcciones IP Subred 8 (CONEXIÓN SERIAL BUCARAMANGA-ELBOSQUE)**

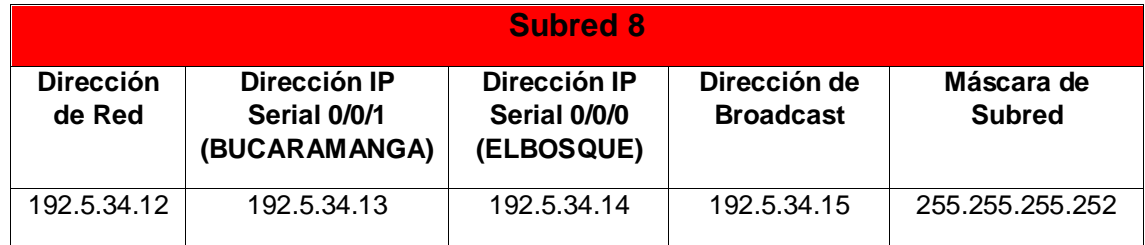

Tabla 8 – IP Subred 8 BUCARAMANGA – EL BOSQUE

Máscara de bits en números binarios **11111111.11111111.11111111.11111100**

# **Tabla de direcciones IP Subred 9 (CONEXIÓN SERIAL BUCARAMANGA-PASOREAL)**

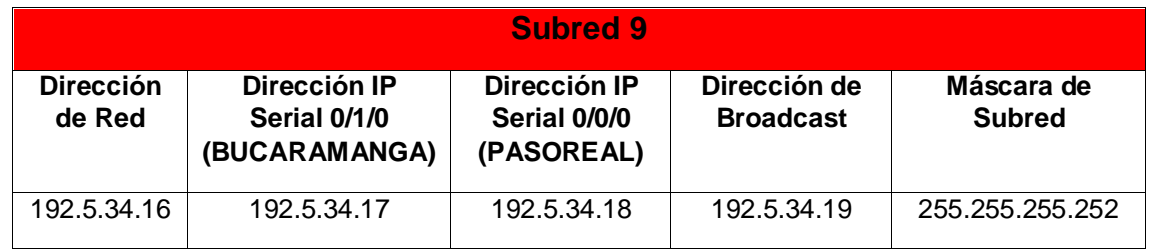

Tabla 9 – IP Subred 9 BUCARAMANGA – PASO REAL

### **Configuración de cada PC**

### **CHAPINERO (Subred 1)**

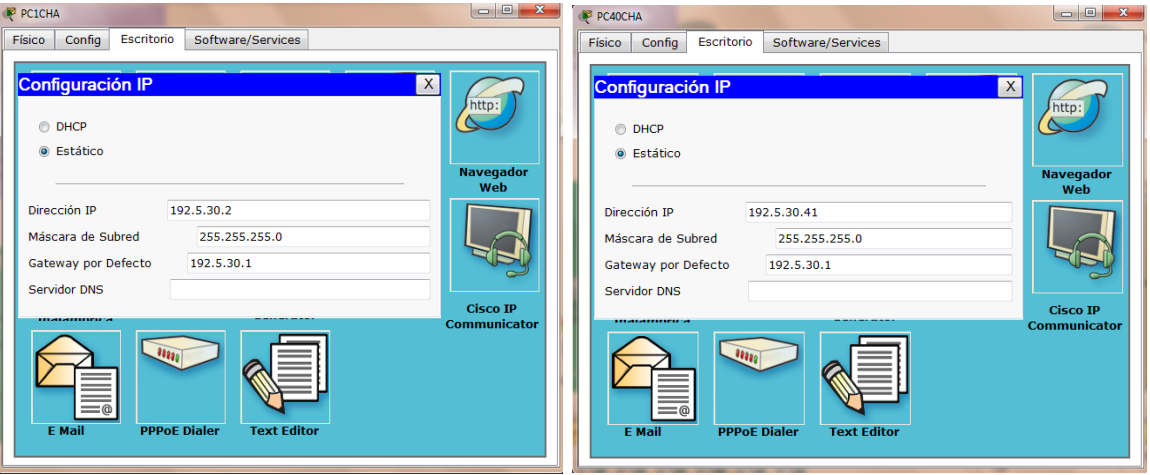

Figura 2 – Conf. Host Chapinero

### **PASEOREAL (Subred 2)**

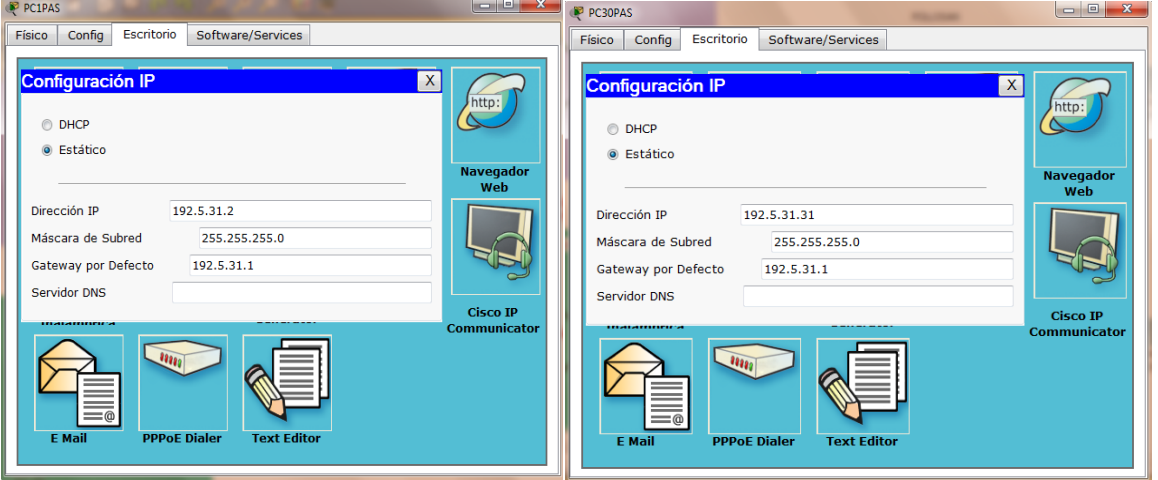

Figura 3 – Conf. Host Paso Real

# **TOBERIN (Subred 3)**

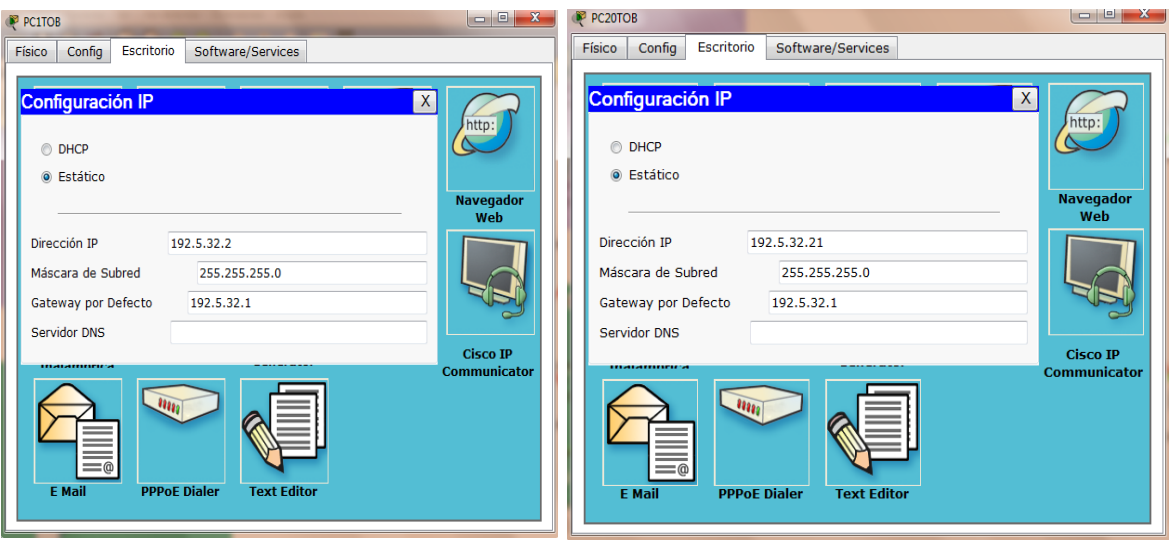

Figura 4 – Conf. Host Toberin

# **ELBOSQUE (Subred 4)**

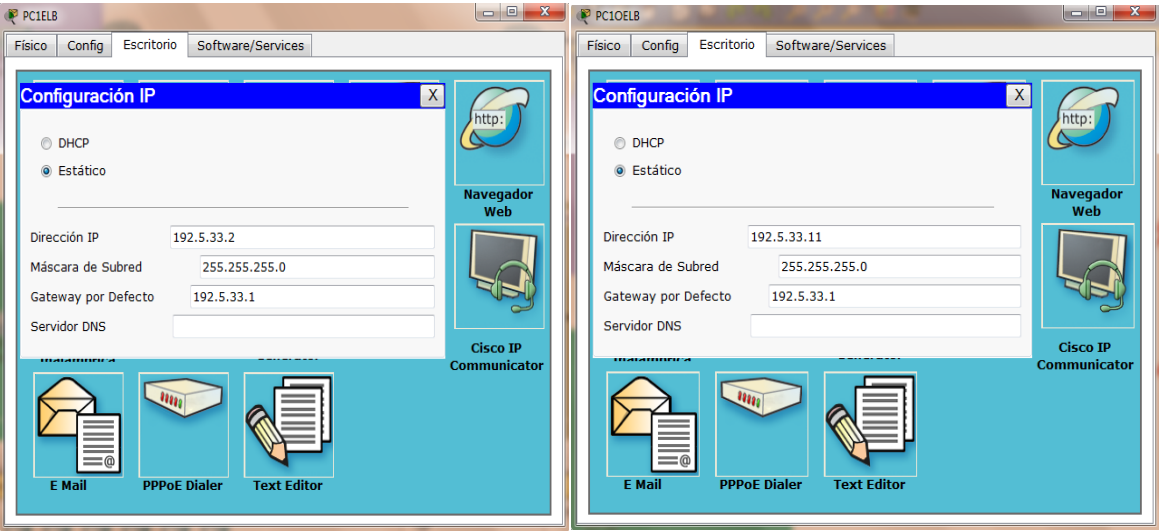

Figura 5 – Conf. Host El Bosque

### **Configuración de los Routers**

Para cada router se va a configurar: Nombre del Router (Hostname), Direcciones IP de las Interfaces a utilizar, Por cada interface utilizada, hacer uso del comando DESCRIPTION con el fin de indicar la función que cumple cada interface, se establecera una única contraseña para: CON 0, VTY, ENABLE SECRET. La contraseña establecida debe corresponder a las primeras 5 letras del primer nombre del estudiante que presenta el caso de estudio y debe ir minúscula. Ej: luz, alexa, alber, ana, andre, ludy, juan, mauri, isabe, etc.

# **Configuración del router CHAPINERO "Configuración por medio de consola"**

--- System Configuration Dialog ---

Continue with configuration dialog? [yes/no]: no

Press RETURN to get started!

Router>enable Router#config Configuring from terminal, memory, or network [terminal]? Enter configuration commands, one per line. End with CNTL/Z. Router(config)#hostname CHAPINERO CHAPINERO(config)#interface Fa0/0 CHAPINERO(config-if)#ip address 192.5.30.1 255.255.255.0 CHAPINERO(config-if)#no shutdown

%LINK-5-CHANGED: Interface FastEthernet0/0, changed state to up

%LINEPROTO-5-UPDOWN: Line protocol on Interface FastEthernet0/0, changed state to up

CHAPINERO(config-if)#exit CHAPINERO(config)#interface Se0/0/0 CHAPINERO(config-if)#ip address 192.5.34.1 255.255.255.252 CHAPINERO(config-if)#no shutdown

CHAPINERO(config-if)#

%LINK-5-CHANGED: Interface Serial0/0/0, changed state to up

%LINEPROTO-5-UPDOWN: Line protocol on Interface Serial0/0/0, changed state to up

CHAPINERO(config-if)#exit CHAPINERO(config)#router rip CHAPINERO(config-router)#network 192.5.30.1 CHAPINERO(config-router)#network 192.5.34.1 CHAPINERO(config-router)#exit CHAPINERO(config)#interface Fa0/0 CHAPINERO(config-if)#description Conexion con Subred A CHAPINERO(config-if)#description Conexion con Subred 1 CHAPINERO(config-if)#exit CHAPINERO(config)#interface Se0/0/0 CHAPINERO(config-if)#description Conexion con Router BOGOTA CHAPINERO(config-if)#exit CHAPINERO(config)#enable secret andre CHAPINERO(config)#line con 0 CHAPINERO(config-line)#password andre CHAPINERO(config-line)#login CHAPINERO(config-line)#exit CHAPINERO(config)#line vty 0 4 CHAPINERO(config-line)#password andre CHAPINERO(config-line)#login CHAPINERO(config-line)#exit CHAPINERO(config)#exit CHAPINERO#

#### **Configuración del router TOBERIN "Configuración por medio de consola"**

--- System Configuration Dialog ---

Continue with configuration dialog? [yes/no]: n

Press RETURN to get started!

Router>enable Router#config Configuring from terminal, memory, or network [terminal]? Enter configuration commands, one per line. End with CNTL/Z. Router(config)#hostname TOBERIN TOBERIN(config)#interface Fa0/0

TOBERIN(config-if)#description Conexion con Subred 3 TOBERIN(config-if)#ip address 192.5.32.1 255.255.255.0 TOBERIN(config-if)#no shutdown

%LINK-5-CHANGED: Interface FastEthernet0/0, changed state to up

%LINEPROTO-5-UPDOWN: Line protocol on Interface FastEthernet0/0, changed state to up

TOBERIN(config-if)#exit TOBERIN(config)#interface Se0/0/0 TOBERIN(config-if)#description Conexion con Router BOGOTA TOBERIN(config-if)#ip address 192.5.34.5 255.255.255.252 TOBERIN(config-if)#no shutdown

%LINK-5-CHANGED: Interface Serial0/0/0, changed state to down TOBERIN(config-if)# TOBERIN(config-if)#exit TOBERIN(config)#router rip TOBERIN(config-router)#network 192.5.32.1 TOBERIN(config-router)#network 192.5.34.5 TOBERIN(config-router)#exit TOBERIN(config)#enable secret andre TOBERIN(config)#line con 0 TOBERIN(config-line)#password andre TOBERIN(config-line)#login TOBERIN(config-line)#exit TOBERIN(config)#line vty 0 4 TOBERIN(config-line)#password andre TOBERIN(config-line)#login TOBERIN(config-line)#exit TOBERIN(config)#exit TOBERIN#

#### **Configuración del router BOGOTA "Configuración por medio de consola"**

--- System Configuration Dialog ---

Continue with configuration dialog? [yes/no]: NO

Press RETURN to get started!

Router>enable Router#config Configuring from terminal, memory, or network [terminal]? Enter configuration commands, one per line. End with CNTL/Z. Router(config)#hostname BOGOTA BOGOTA(config)#interface Se0/0/0 BOGOTA(config-if)#description Conexion con Router BUCARAMANGA BOGOTA(config-if)#ip address 192.5.34.9 255.255.255.252 BOGOTA(config-if)#no shutdown

%LINK-5-CHANGED: Interface Serial0/0/0, changed state to down BOGOTA(config-if)#exit BOGOTA(config)#interface Se0/0/1 BOGOTA(config-if)#ip address 192.5.34.6 255.255.255.252 BOGOTA(config-if)#no shutdown

%LINK-5-CHANGED: Interface Serial0/0/1, changed state to up

BOGOTA(config-if)#exit %LINEPROTO-5-UPDOWN: Line protocol on Interface Serial0/0/1, changed state to up

BOGOTA(config)#interface Se0/1/0 BOGOTA(config-if)#description Conexion con Router CHAPINERO BOGOTA(config-if)#ip address 192.5.34.2 255.255.255.252 BOGOTA(config-if)#no shutdown

BOGOTA(config-if)# %LINK-5-CHANGED: Interface Serial0/1/0, changed state to up BOGOTA(config-if)#no shutdown %LINEPROTO-5-UPDOWN: Line protocol on Interface Serial0/1/0, changed state to up BOGOTA(config-if)#exit BOGOTA(config)#interface Se0/0/1 BOGOTA(config-if)#description Conexion con Router TOBERIN BOGOTA(config-if)#EXIT

BOGOTA(config)#router rip BOGOTA(config-router)#network 192.5.34.2 BOGOTA(config-router)#network 192.5.34.6 BOGOTA(config-router)#network 192.5.34.9 BOGOTA(config-router)#exit BOGOTA(config)#enable secret andre BOGOTA(config)#line con 0 BOGOTA(config-line)#password andre BOGOTA(config-line)#login BOGOTA(config-line)#exit BOGOTA(config)#line vty 0 4 BOGOTA(config-line)#password andre BOGOTA(config-line)#exit BOGOTA(config)#line vty 0 4 BOGOTA(config-line)#password andre BOGOTA(config-line)#login BOGOTA(config-line)#exit BOGOTA(config)#exit BOGOTA# %SYS-5-CONFIG\_I: Configured from console by console

#### BOGOTA#

## **Configuración del router BUCARAMANGA "Configuración por medio de consola"**

--- System Configuration Dialog ---

Continue with configuration dialog? [yes/no]: NO

Press RETURN to get started!

Router>enable Router#config Configuring from terminal, memory, or network [terminal]? Enter configuration commands, one per line. End with CNTL/Z. Router(config)#hostname BUCARAMANGA BUCARAMANGA(config)#interface Se0/0/0 BUCARAMANGA(config-if)#description Conexion con Router BOGOTA BUCARAMANGA(config-if)#ip address 192.5.34.10 255.255.255.252 BUCARAMANGA(config-if)#no shutdown

%LINK-5-CHANGED: Interface Serial0/0/0, changed state to up

BUCARAMANGA(config-if)#

%LINEPROTO-5-UPDOWN: Line protocol on Interface Serial0/0/0, changed state to up

BUCARAMANGA(config-if)#interface Se0/0/1 BUCARAMANGA(config-if)#description Conexion con Router ELBOSQUE BUCARAMANGA(config-if)#ip address 192.5.34.13 255.255.255.252 BUCARAMANGA(config-if)#no shutdown

%LINK-5-CHANGED: Interface Serial0/0/1, changed state to down BUCARAMANGA(config-if)#exit BUCARAMANGA(config)#interface Se0/1/0 BUCARAMANGA(config-if)#description Conexion con Router PASOREAL BUCARAMANGA(config-if)#ip address 192.5.34.17 255.255.255.252 BUCARAMANGA(config-if)#no shutdown

%LINK-5-CHANGED: Interface Serial0/1/0, changed state to down BUCARAMANGA(config-if)#exit BUCARAMANGA(config)#router rip BUCARAMANGA(config-router)#network 192.5.34.10 BUCARAMANGA(config-router)#network 192.5.34.13 BUCARAMANGA(config-router)#network 192.5.34.17 BUCARAMANGA(config-router)#exit BUCARAMANGA(config)#enable secret andre BUCARAMANGA(config)#line con 0 BUCARAMANGA(config-line)#password andre BUCARAMANGA(config-line)#login BUCARAMANGA(config-line)#exit BUCARAMANGA(config)#line vty 0 4 BUCARAMANGA(config-line)#login % Login disabled on line 66, until 'password' is set % Login disabled on line 67, until 'password' is set % Login disabled on line 68, until 'password' is set % Login disabled on line 69, until 'password' is set % Login disabled on line 70, until 'password' is set BUCARAMANGA(config-line)#line vty 0 4 BUCARAMANGA(config-line)#password andre BUCARAMANGA(config-line)#login BUCARAMANGA(config-line)#exit BUCARAMANGA(config)#exit BUCARAMANGA# %SYS-5-CONFIG\_I: Configured from console by console

#### BUCARAMANGA#

#### **Configuración del router ELBOSQUE "Configuración por medio de consola"**

--- System Configuration Dialog ---

Continue with configuration dialog? [yes/no]: no

Press RETURN to get started!

Router>enable Router#config Configuring from terminal, memory, or network [terminal]? Enter configuration commands, one per line. End with CNTL/Z. Router(config)#hostname ELBOSQUE ELBOSQUE(config)#interface Fa0/0 ELBOSQUE(config-if)#description Conexion con Subred 4 ELBOSQUE(config-if)#ip address 192.5.33.1 255.255.255.0 ELBOSQUE(config-if)#no shutdown

%LINK-5-CHANGED: Interface FastEthernet0/0, changed state to up

%LINEPROTO-5-UPDOWN: Line protocol on Interface FastEthernet0/0, changed state to up

ELBOSQUE(config-if)#interface Se0/0/0 ELBOSQUE(config-if)#description Conexion con Router BUCARAMANGA ELBOSQUE(config-if)#ip address 192.5.34.14 255.255.255.252 ELBOSQUE(config-if)#no shutdown

%LINK-5-CHANGED: Interface Serial0/0/0, changed state to up

ELBOSQUE(config-if)#ex %LINEPROTO-5-UPDOWN: Line protocol on Interface Serial0/0/0, changed state to up % Ambiguous command: "e" ELBOSQUE(config-if)#exit ELBOSQUE(config)#router rip ELBOSQUE(config-router)#network 192.5.33.1 ELBOSQUE(config-router)#network 192.5.34.14 ELBOSQUE(config-router)#exit ELBOSQUE(config)#enable secret andre

ELBOSQUE(config)#line con 0 ELBOSQUE(config-line)#login % Login disabled on line 0, until 'password' is set ELBOSQUE(config-line)#line con 0 ELBOSQUE(config-line)#password andre ELBOSQUE(config-line)#login ELBOSQUE(config-line)#line vty 0 4 ELBOSQUE(config-line)#password andre ELBOSQUE(config-line)#login ELBOSQUE(config-line)#exit ELBOSQUE(config)#exit ELBOSQUE# %SYS-5-CONFIG I: Configured from console by console

ELBOSQUE#

#### **Configuración del router PASEOREAL "Configuración por medio de consola"**

--- System Configuration Dialog ---

Continue with configuration dialog? [yes/no]: no

Press RETURN to get started!

Router>enable Router#config Configuring from terminal, memory, or network [terminal]? Enter configuration commands, one per line. End with CNTL/Z. Router(config)#hostname PASOREAL PASOREAL(config)#interface Fa0/0 PASOREAL(config-if)#description Conexion con Subred 2 PASOREAL(config-if)#ip address 192.5.31.1 255.255.255.0 PASOREAL(config-if)#no shutdown

%LINK-5-CHANGED: Interface FastEthernet0/0, changed state to up

%LINEPROTO-5-UPDOWN: Line protocol on Interface FastEthernet0/0, changed state to up

PASOREAL(config-if)#interface Se0/0/0 PASOREAL(config-if)#description Conexion con Router BUCARAMANGA PASOREAL(config-if)#ip address 192.5.34.18 255.255.255.252 PASOREAL(config-if)#no shutdown

%LINK-5-CHANGED: Interface Serial0/0/0, changed state to up

PASOREAL(config-if)# %LINEPROTO-5-UPDOWN: Line protocol on Interface Serial0/0/0, changed state to up

PASOREAL(config-if)#exit PASOREAL(config)#router rip PASOREAL(config-router)#network 192.5.31.1 PASOREAL(config-router)#network 192.5.34.18 PASOREAL(config-router)#exit PASOREAL(config)#enable secret andre PASOREAL(config)#line con 0 PASOREAL(config-line)#password andre PASOREAL(config-line)#login PASOREAL(config-line)#line vty 0 4 PASOREAL(config-line)#password andre PASOREAL(config-line)#login PASOREAL(config-line)#exit PASOREAL(config)#exit PASOREAL# %SYS-5-CONFIG\_I: Configured from console by console

PASOREAL#

### **Diagrama en Packet Tracer**

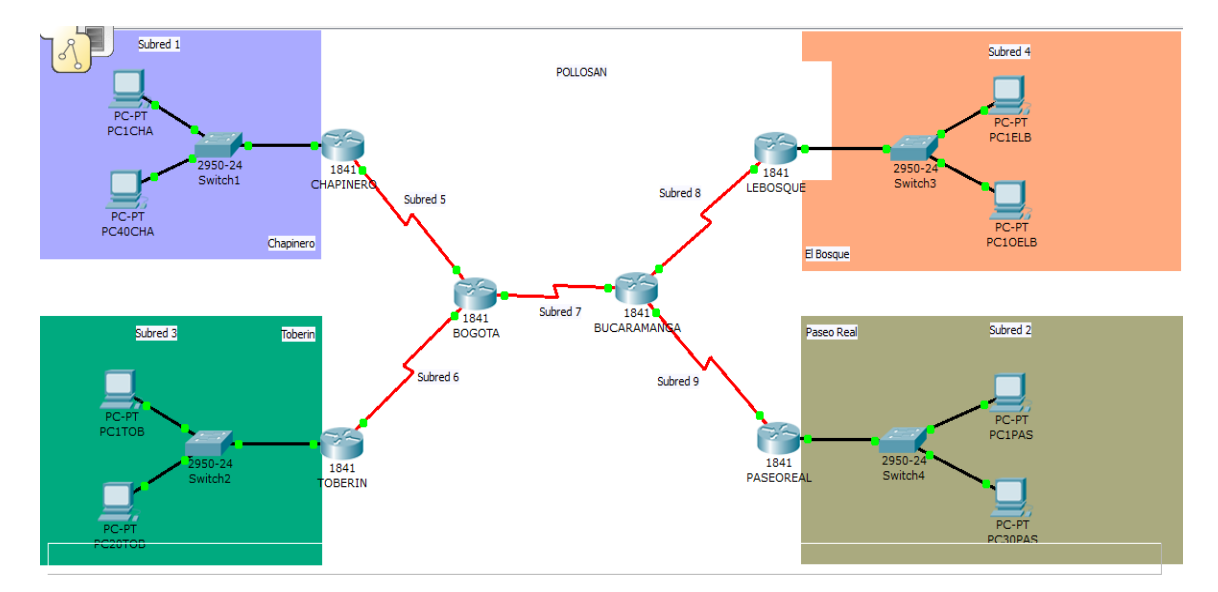

Figura 6 – Diagrama en Packet Tracer - POLLOSAN

# **Verificación de funcionamiento mediante comando Ping y Tracer**

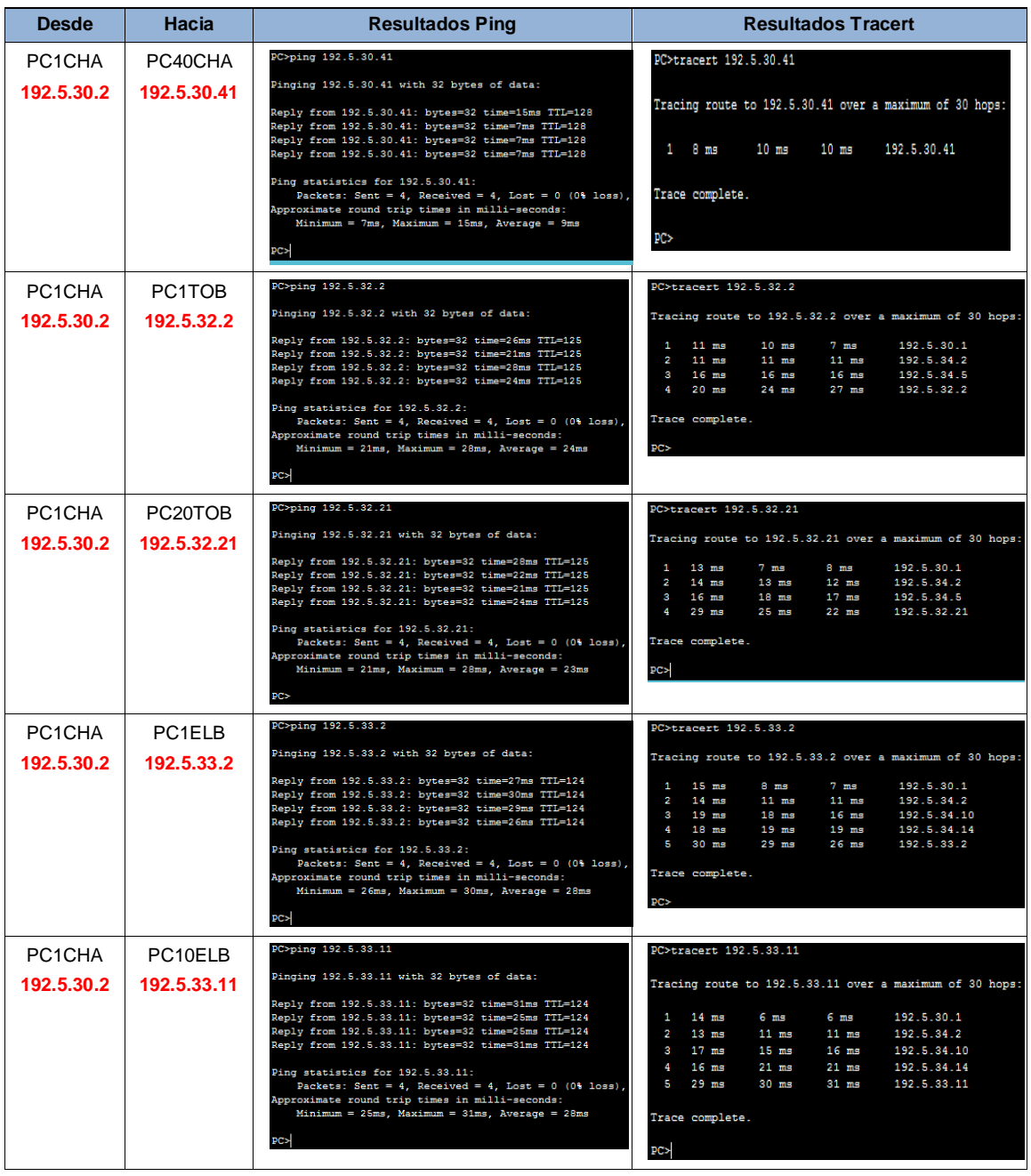

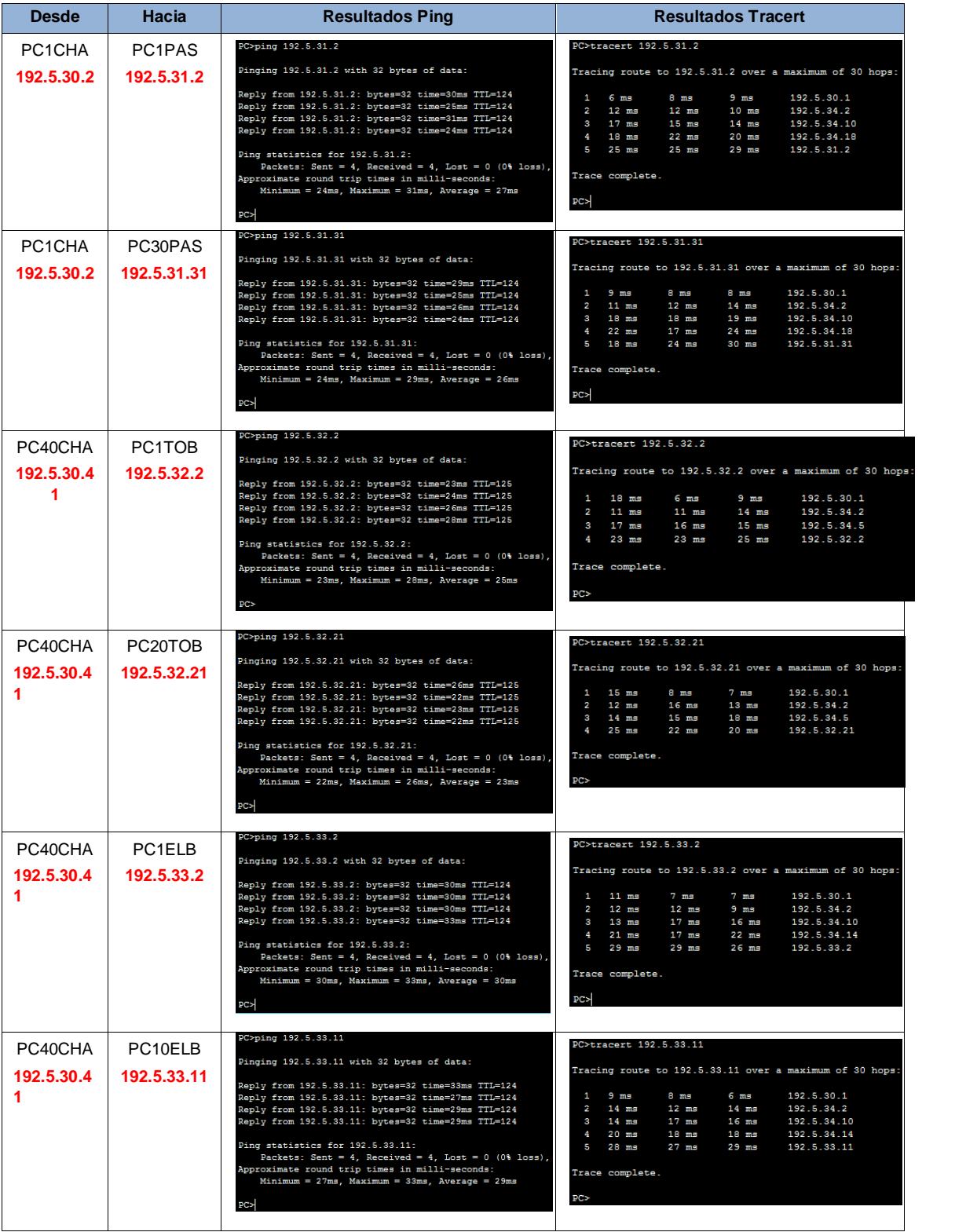

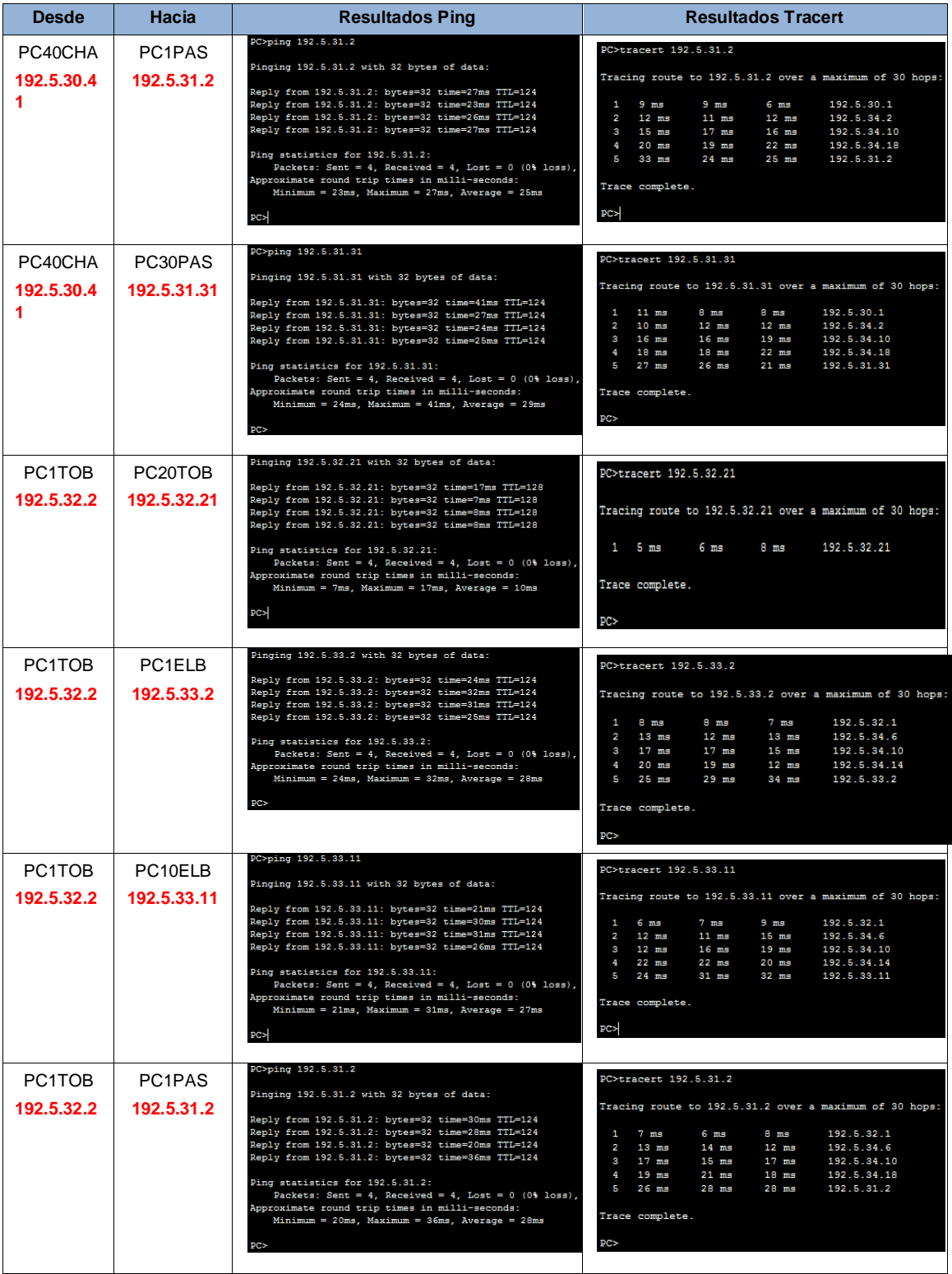

![](_page_29_Picture_97.jpeg)

| <b>Desde</b>                      | Hacia                             | <b>Resultados Ping</b>                                                                                                    | <b>Resultados Tracert</b>                                                                                                    |
|-----------------------------------|-----------------------------------|----------------------------------------------------------------------------------------------------|----------------------------------------------------------------------------------------------------|
| PC <sub>1ELB</sub><br>192.5.33.2  | PC <sub>1</sub> PAS<br>192.5.31.2 | PC>ping 192.5.31.2<br>Pinging 192.5.31.2 with 32 bytes of data:<br>Reply from 192.5.31.2: bytes=32 time=22ms TTL=125<br>Reply from 192.5.31.2: bytes=32 time=23ms TTL=125<br>Reply from 192.5.31.2: bytes=32 time=25ms TTL=125<br>Reply from 192.5.31.2: bytes=32 time=26ms TTL=125<br>Ping statistics for 192.5.31.2:<br>Packets: Sent = 4, Received = 4, Lost = $0$ (0% loss),<br>Approximate round trip times in milli-seconds:<br>$Minimum = 22ms, Maximum = 26ms, Average = 24ms$<br>PC              | PC>tracert 192.5.31.2<br>Tracing route to 192.5.31.2 over a maximum of 30 hops:<br>$1 \quad 9 \text{ ms}$<br>$7 \text{ ms}$<br>$9 \text{ ms}$<br>192.5.33.1<br>2 13 ms<br>$11$ ms<br>$14$ ms<br>192.5.34.13<br>$18$ ms<br>$17$ ms<br>$18$ ms<br>192.5.34.18<br>$\mathbf{a}$<br>4 22 ms<br>$26$ ms<br>$20$ ms<br>192.5.31.2<br>Trace complete.<br>PC                      |
| PC <sub>1ELB</sub><br>192.5.33.2  | PC30PAS<br>192.5.31.31            | PC>ping 192.5.31.31<br>Pinging 192.5.31.31 with 32 bytes of data:<br>Reply from 192.5.31.31: bytes=32 time=38ms TTL=125<br>Reply from 192.5.31.31: bytes=32 time=21ms TTL=125<br>Reply from 192.5.31.31: bytes=32 time=23ms TTL=125<br>Reply from 192.5.31.31: bytes=32 time=21ms TTL=125<br>Ping statistics for 192.5.31.31:<br>Packets: Sent = 4, Received = 4, Lost = $0$ (0% loss),<br>Approximate round trip times in milli-seconds:<br>$Minimum = 21ms$ , $Maximum = 38ms$ , $Average = 25ms$<br>PC | PC>tracert 192.5.31.31<br>Tracing route to 192.5.31.31 over a maximum of 30 hops:<br>$15$ ms<br>$7 \text{ ms}$<br>$9$ ms<br>192.5.33.1<br>$\mathbf{1}$<br>2 12 ms<br>$12$ ms<br>$12$ ms<br>192.5.34.13<br>$12$ ms<br>$18$ ms<br>$20$ ms<br>192.5.34.18<br>3 <sup>1</sup><br>$23 \text{ ms}$<br>$24$ ms<br>$22$ ms<br>192.5.31.31<br>4<br>Trace complete.<br>PC           |
| PC10ELB<br>192.5.33.1<br>1        | PC <sub>1</sub> PAS<br>192.5.31.2 | Pinging 192.5.31.2 with 32 bytes of data:<br>Reply from 192.5.31.2: bytes=32 time=23ms TTL=125<br>Reply from 192.5.31.2: bytes=32 time=26ms TTL=125<br>Reply from 192.5.31.2: bytes=32 time=22ms TTL=125<br>Reply from 192.5.31.2: bytes=32 time=28ms TTL=125<br>Ping statistics for 192.5.31.2:<br>Packets: Sent = 4, Received = 4, Lost = 0 (0% loss),<br>Approximate round trip times in milli-seconds:<br>$Minimum = 22ms, Maximum = 28ms, Average = 24ms$<br>PC                                      | PC>tracert 192.5.31.2<br>Tracing route to 192.5.31.2 over a maximum of 30 hops:<br>$9 \text{ ms}$<br>6 <sub>ms</sub><br>9 ms<br>192.5.33.1<br>$\mathbf{1}$<br>$13$ ms<br>192.5.34.13<br>$\mathcal{P}$<br>$14$ ms<br>$9$ ms<br>$15$ ms<br>$13$ ms<br>$17$ ms<br>192.5.34.18<br>$\mathbf{3}$<br>$22$ ms<br>$24$ ms<br>$23$ ms<br>192.5.31.2<br>4.<br>Trace complete.<br>PC |
| PC10ELB<br>192.5.33.1<br>1        | PC30PAS<br>192.5.31.31            | PC>ping 192.5.31.31<br>Pinging 192.5.31.31 with 32 bytes of data:<br>Reply from 192.5.31.31: bytes=32 time=22ms TTL=125<br>Reply from 192.5.31.31: bytes=32 time=21ms TTL=125<br>Reply from 192.5.31.31: bytes=32 time=23ms TTL=125<br>Reply from 192.5.31.31: bytes=32 time=24ms TTL=125<br>Ping statistics for 192.5.31.31:<br>Packets: Sent = 4, Received = 4, Lost = $0$ (0% loss),<br>Approximate round trip times in milli-seconds:<br>Minimum = $21ms$ , Maximum = $24ms$ , Average = $22ms$<br>PC | PC>tracert 192.5.31.31<br>Tracing route to 192.5.31.31 over a maximum of 30 hops:<br>$9$ ms<br>$7$ ms<br>8 ms<br>192.5.33.1<br>$\sim$<br>$10$ ms<br>$13$ ms<br>$11$ ms<br>192.5.34.13<br>$\overline{2}$<br>$15$ ms<br>$14$ ms<br>192.5.34.18<br>$\mathbf{a}$<br>$19$ ms<br>$23$ ms<br>$27$ ms<br>$27$ ms<br>192.5.31.31<br>$\Delta$<br>Trace complete.<br>pc>            |
| PC <sub>1</sub> PAS<br>192.5.31.2 | PC30PAS<br>192.5.31.31            | PC>ping 192.5.31.31<br>Pinging 192.5.31.31 with 32 bytes of data:<br>Reply from 192.5.31.31: bytes=32 time=18ms TTL=128<br>Reply from 192.5.31.31: bytes=32 time=9ms TTL=128<br>Reply from 192.5.31.31: bytes=32 time=9ms TTL=128<br>Reply from 192.5.31.31: bytes=32 time=10ms TTL=128<br>Ping statistics for 192.5.31.31:<br>Packets: Sent = 4, Received = 4, Lost = $0$ (0% loss),<br>Approximate round trip times in milli-seconds:<br>Minimum = 9ms, Maximum = 18ms, Average = 11ms<br>PC            | PC>tracert 192.5.31.31<br>Tracing route to 192.5.31.31 over a maximum of 30 hops:<br>$1 \t7$ ms<br>$9 \text{ ms}$<br>$10$ ms<br>192.5.31.31<br>Trace complete.<br>PC                                                                                                    |

Tabla 10 – Verificación comandos Ping y Tracert

#### **SEMINARIO DE PROFUNDIZACIÓN EN REDES LAN – WAN CISCO**

#### **CASO DE ESTUDIO – CCNA2**

La Universidad nacional abierta y a distancia desea implementar su red corporativa para atender las necesidades de sus estudiantes y administrativas, estas se encuentran en las ciudades de Bogotá, Cali, Neiva y Pasto. Para ello, se requiere configurar los equipos considerando la siguiente topología:

![](_page_31_Figure_3.jpeg)

Figura 7 – Topología de Red UNAD

La cantidad de host requeridos, por cada una de las redes LAN de las sucursales, es la siguiente:

#### **BOGOTÁ**

Administrador (5 hosts)

#### **CALI**

Admon (100 hosts) Estu (300 hosts)

#### **PASTO**

Convenio (125 hosts)

#### **NEIVA**

Biblioteca (20 hosts) Coordinación (50 hosts) Para el diseño de la red se deben aplicar los siguientes criterios:

El direccionamiento a utilizar en toda la red debe seguir la siguiente estructura:

#### **xxx.xxx.XX.xxx**

Donde,

**xxx**: cualquier número de 1 a 3 dígitos aplicable a direcciones IP

**XX**: dos (2) últimos dígitos de la cédula del estudiante que presenta el caso de estudio

Protocolo de enrutamiento: EIGRP

Todas las interfaces seriales de Cali son DCE, las interfaces serial 0/0/0 de Bogotá y Pasto son DCE. El resto de interfaces son DTE.

Definir la tabla de direcciones IP indicando por cada subred los siguientes elementos:

#### Por cada LAN

- Dirección de Red
- Dirección IP de Gateway
- Dirección IP del Primer PC
- Dirección IP del Último PC
- Dirección de Broadcast
- Máscara de Subred

### Por cada conexión serial

- Dirección de Red
- Dirección IP Serial 0 (Indicar a qué Router pertenece)
- Dirección de Broadcast
- Máscara de Subred

### En cada Router configurar:

- Nombre del Router (Hostname)
- Direcciones IP de las Interfaces a utilizar
- Por cada interface utilizada, hacer uso del comando DESCRIPTION con el fin de indicar la función que cumple cada interface. Ej: Interfaz de conexión con la red LAN Administrador.
- Establecer una única contraseña para: CON 0, VTY, ENABLE SECRET. La contraseña establecida debe corresponder a las primeras 5 letras del primer nombre del estudiante que presenta el caso de estudio y debe ir minúscula. Ej: luz, alexa, alber, ana, andre, ludy, juan, mauri, isabe, etc.
- El enlace entre Cali Bogotá, como el de Cali Neiva, su ancho de banda es de 64 Kbps.
- Cambie los intervalos hello para los enlaces de 64 kbps a 60 segundos.
- No realizar actualizaciones de EIGRP por las interfaces que no son necesarias

Se debe realizar la configuración de la RED mediante el uso de Packet Tracer. Los routers son de referencia 2811, y los Switches 2960. Por cada subred se deben dibujar solamente dos (2) host identificados con las direcciones IP correspondientes al primer y último PC acorde con la cantidad de equipos establecidos por subred.

### **DESARROLLO DE LA ACTIVIDAD**

### **Dirección IP a utilizar:** 192.**05**.0.0 (cedula 1.113.036.3**05**).

**Nota:** Se trabajara con los dos últimos números de la cedula en el segundo octeto, ya que en el tercer octeto como sugiere la guía interfiere para las sudredes con demasiados Hots. Esto fue aclarado y autorizado por el tutor mediante el correo interno en la plataforma.

**Cantidad de subredes:** Se requieren 11 Subredes distribuidas de la siguiente manera:

- Subred 1: Correspondiente a CALI (Estu) con 300 Host
- Subred 2: Correspondiente a CALI (Admon) con 100 host
- Subred 3: Correspondiente a PASTO (Convenio) con 125 Host
- Subred 4: Correspondiente a NEIVA (Coordinación) con 50 Host
- Subred 5: Correspondiente a NEIVA (Biblioteca) con 20 host
- Subred 6: Correspondiente a BOGOTA (Administrador) con 5 Host
- Subred 7: Correspondiente a la conexión entre BOGOTA y CALI
- Subred 8: Correspondiente a la conexión entre BOGOTA y NEIVA
- Subred 9: Correspondiente a la conexión entre CALI y NEIVA
- Subred 10: Correspondiente a la conexión entre CALI y PASTO
- Subred 11: Correspondiente a la conexión entre PASTO y NEIVA

## **Tabla de direcciones IP Subred 1 (CALI (Estu) 300 HOST)**

![](_page_35_Picture_333.jpeg)

Tabla 11 – IP Subred 1 CALI - ESTU

Máscara de bits en números binarios **11111111.11111111.11111110.00000000 Tabla de direcciones IP Subred 2 (CALI (Admon) 100 HOST)**

![](_page_35_Picture_334.jpeg)

Tabla 12 – IP Subred 2 CALI - ADMON

### Máscara de bits en números binarios **11111111.11111111.11111111.10000000**

### **Tabla de direcciones IP Subred 3 (PASTO (Convenio) 125 HOST)**

![](_page_35_Picture_335.jpeg)

Tabla 13 – IP Subred 3 PASTO - CONVENIO

Máscara de bits en números binarios **11111111.11111111.11111111.10000000**

### **Tabla de direcciones IP Subred 4 (NEIVA (Coordinación) 50 HOST)**

![](_page_35_Picture_336.jpeg)

Tabla 14 – IP Subred 4 NEIVA - COORDINACION

## **Tabla de direcciones IP Subred 5 (NEIVA (Biblioteca) 20 HOST)**

![](_page_36_Picture_313.jpeg)

Tabla 15 – IP Subred 5 NEIVA - BIBLIOTECA

Máscara de bits en números binarios **11111111.11111111.11111111.11100000**

#### **Tabla de direcciones IP Subred 6 (BOGOTA (Administrador) 5 HOST)**

![](_page_36_Picture_314.jpeg)

Tabla 16 – IP Subred 6 BOGOTA-ADMINISTRADOR

#### Máscara de bits en números binarios **11111111.11111111.11111111.11111000**

### **Tabla de direcciones IP Subred 7 (CONEXIÓN SERIAL BOGOTA-CALI)**

![](_page_36_Picture_315.jpeg)

Tabla 17 – IP Subred 7 BOGOTA - CALI

Máscara de bits en números binarios **11111111.11111111.11111111.11111100**

### **Tabla de direcciones IP Subred 8 (CONEXIÓN SERIAL BOGOTA-NEIVA)**

![](_page_36_Picture_316.jpeg)

Tabla 18 – IP Subred 8 BOGOTA - NEIVA

## **Tabla de direcciones IP Subred 9 (CONEXIÓN SERIAL CALI-NEIVA)**

![](_page_37_Picture_216.jpeg)

Tabla 19 – IP Subred 9 CALI - NEIVA

Máscara de bits en números binarios **11111111.11111111.11111111.11111100 Tabla de direcciones IP Subred 10 (CONEXIÓN SERIAL CALI-PASTO)**

![](_page_37_Picture_217.jpeg)

Tabla 20 – IP Subred 10 CALI - PÀSTO

### Máscara de bits en números binarios **11111111.11111111.11111111.11111100**

### **Tabla de direcciones IP Subred 11 (CONEXIÓN SERIAL NEIVA-PASTO)**

![](_page_37_Picture_218.jpeg)

Tabla 21 – IP Subred 11 NEIVA - PASTO

### **Configuración de cada PC**

## **CALI "Estu" (Subred 1)**

![](_page_38_Picture_33.jpeg)

Figura 8 – Conf. Host CALI – ESTU

# **CALI "Admon" (Subred 2)**

![](_page_38_Picture_34.jpeg)

Figura 9 – Conf. Host CALI – ADMON

# **PASTO "Convenio" (Subred 3)**

![](_page_39_Picture_31.jpeg)

Figura 10 – Conf. Host PASTO - CONVENIO

# **NEIVA "Coordinacion" (Subred 4)**

![](_page_39_Picture_32.jpeg)

Figura 11 – Conf. Host NEIVA - COORDINACION

**NEIVA "Biblioteca" (Subred 5)**

![](_page_40_Picture_30.jpeg)

Figura 12 – Conf. Host NEIVA - BIBLIOTECA

# **BOGOTA "Administrador" (Subred 6)**

| $-921$                                                                                                    | $\sim$<br><b><i><u>SCHIATA</u></i></b><br><b>PRS</b>                                                                                                    |                                                                                                    | $\sim 0.1$                                                                     |
|----------------------------------------------------------------------------------------------------|----------------------------------------------------------------------------------------------------|----------------------------------------------------------------------------------------------------|--------------------------------------------------------------------------------|
| Physical<br>Desktop<br>Software/Services<br>Config                                                                                                    | Physical                                                                                                    | Config Desktop<br>Software/Services                                                                                                    |                                                                                |
| $\mathbf{x}$<br><b>IP Configuration</b><br>© DHCP<br>@ Static<br>192.5.6.2<br>IP Address<br>255.255.255.248<br><b>Subnet Mask</b><br>192.5.6.1<br>Default Gateway<br><b>DNS Server</b><br>$\vert u_0 \vert$<br>$\equiv$<br>E Mail<br><b>PPPoE Dialer</b><br><b>Text Editor</b> | http:<br>$\sim$<br>C DHCP<br>@ Static<br><b>Web Browser</b><br>IP Address<br>Subnet Mask<br>Default Gateway<br>DNS Server<br>Cisco IP<br><b>Communicator</b><br><b>E Mail</b> | IP Configuration<br>192.5.6.6<br>255.255.255.248<br>192.5.6.1<br>$\frac{1}{\left  \mathcal{H}(\mathbf{r}_{\mathbf{d}}) \right }$<br>$= 0$<br><b>Text Editor</b><br><b>PPPoE Dialer</b> | $\mathbf{x}$<br>http:<br><b>Web Browser</b><br>Cisco IP<br><b>Communicator</b> |
|                                                                                                    |                                                                                                    |                                                                                                    |                                                                                |

Figura 13 – Conf. Host BOGOTA - ADMINISTRADOR

### **Configuración de los Routers**

Para cada router se va a configurar:

- Nombre del Router (Hostname)
- Direcciones IP de las Interfaces a utilizar, Por cada interface utilizada, hacer uso del comando DESCRIPTION con el fin de indicar la función que cumple cada interface,
- Establecerá una única contraseña para: CON 0, VTY, ENABLE SECRET. La contraseña establecida debe corresponder a las primeras 5 letras del primer nombre del estudiante que presenta el caso de estudio y debe ir minúscula. Ej: luz, alexa, alber, ana, andre, ludy, juan, mauri, isabe, etc.
- El enlace entre Cali Bogotá, como el de Cali Neiva, su ancho de banda es de 64 Kbps.
- Cambie los intervalos hello para los enlaces de 64 kbps a 60 segundos.
- No realizar actualizaciones de EIGRP por las interfaces que no son necesarias

### **Configuración del router BOGOTA "Configuración por medio de consola"**

Router>enable Router#config Configuring from terminal, memory, or network [terminal]? Enter configuration commands, one per line. End with CNTL/Z. Router(config)#hostname BOGOTA BOGOTA(config)#interface Fa0/0 BOGOTA(config-if)#ip address 192.5.6.1 255.255.255.248 BOGOTA(config-if)#description Conexion con Administrador BOGOTA(config-if)#no shutdown

%LINK-5-CHANGED: Interface FastEthernet0/0, changed state to up

%LINEPROTO-5-UPDOWN: Line protocol on Interface FastEthernet0/0, changed state to up

BOGOTA(config)#interface Se0/3/1 BOGOTA(config-if)#ip address 192.5.7.2 255.255.255.252 BOGOTA(config-if)#description Conexion con CALI BOGOTA(config-if)#no shutdown

%LINK-5-CHANGED: Interface Serial0/3/1, changed state to down BOGOTA(config-if)#exit BOGOTA(config)#interface Se0/3/0 BOGOTA(config-if)#ip address 192.5.7.5 255.255.255.252 BOGOTA(config-if)#description Conexion con NEIVA BOGOTA(config-if)#no shutdown

%LINK-5-CHANGED: Interface Serial0/3/0, changed state to down BOGOTA(config-if)#exit BOGOTA(config)#enable secret andre BOGOTA(config)#line con 0 BOGOTA(config-line)#password andre BOGOTA(config-line)#login BOGOTA(config-line)#exit BOGOTA(config)#line vty 0 4 BOGOTA(config-line)#password andre BOGOTA(config-line)#login BOGOTA(config-line)#exit BOGOTA(config)#

BOGOTA(config)#router eigrp 1 BOGOTA(config-router)#network 192.5.6.0 0.0.0.7 BOGOTA(config-router)#network 192.5.7.0 0.0.0.3 BOGOTA(config-router)#network 192.5.7.4 0.0.0.3 BOGOTA(config-router)#no auto-summary BOGOTA(config-router)#passive-interface Fa0/0 BOGOTA(config-router)#exit BOGOTA(config)#interface Se0/3/1 BOGOTA(config-if)#bandwidth 64 BOGOTA(config-if)#ip hello-interval eigrp 1 60 BOGOTA(config-if)# ip hold-time eigrp 1 180 BOGOTA(config-if)#exit BOGOTA(config)#exit

%SYS-5-CONFIG 1: Configured from console by console BOGOTA#

#### **Configuración del router CALI "Configuración por medio de consola"**

Router>en Router#config Configuring from terminal, memory, or network [terminal]? Enter configuration commands, one per line. End with CNTL/Z. Router(config)#hostname CALI CALI(config)#interface Fa0/0 CALI(config-if)#ip address 192.5.2.1 255.255.255.128 CALI(config-if)#description Conexion con Admon CALI(config-if)#no shutdown

%LINK-5-CHANGED: Interface FastEthernet0/0, changed state to up

%LINEPROTO-5-UPDOWN: Line protocol on Interface FastEthernet0/0, changed state to up

CALI(config-if)#interface Fa0/1 CALI(config-if)#ip address 192.5.0.1 255.255.254.0 CALI(config-if)#description Conexion con Estu CALI(config-if)#no shutdown

%LINK-5-CHANGED: Interface FastEthernet0/1, changed state to up

%LINEPROTO-5-UPDOWN: Line protocol on Interface FastEthernet0/1, changed state to up

CALI(config-if)#interface Se0/2/0 CALI(config-if)#ip address 192.5.7.1 255.255.255.252 CALI(config-if)#description Conexion con BOGOTA CALI(config-if)#no shutdown

%LINK-5-CHANGED: Interface Serial0/2/0, changed state to up

CALI(config-if)# %LINEPROTO-5-UPDOWN: Line protocol on Interface Serial0/2/0, changed state to up

CALI(config-if)#interface Se0/2/1 CALI(config-if)#ip address 192.5.7.9 255.255.255.252 CALI(config-if)#description Conexion con NEIVA CALI(config-if)#no shutdown

%LINK-5-CHANGED: Interface Serial0/2/1, changed state to down

CALI(config-if)#interface Se0/0/0 CALI(config-if)#ip address 192.5.7.13 255.255.255.252 CALI(config-if)#description Conexion con PASTO CALI(config-if)#no shutdown

%LINK-5-CHANGED: Interface Serial0/0/0, changed state to down CALI(config-if)#exit CALI(config)#enable secret andre CALI(config)#line con 0 CALI(config-line)#password andre CALI(config-line)#login CALI(config-line)#exit CALI(config)#line vty 0 4 CALI(config-line)#password andre CALI(config-line)#login CALI(config-line)#exit CALI(config)#

CALI(config)#router eigrp 1 CALI(config-router)#network 192.5.2.0 0.0.0.127 CALI(config-router)#network 192.5.0.0 0.0.1.255 CALI(config-router)#network 192.5.7.0 0.0.0.3 CALI(config-router)# %DUAL-5-NBRCHANGE: IP-EIGRP 1: Neighbor 192.5.7.2 (Serial0/2/0) is up: new adjacency

CALI(config-router)#network 192.5.7.8 0.0.0.3 CALI(config-router)#network 192.5.7.12 0.0.0.3 CALI(config-router)#no auto-summary CALI(config-router)# %DUAL-5-NBRCHANGE: IP-EIGRP 1: Neighbor 192.5.7.2 (Serial0/2/0) is up: new adjacency

CALI(config-router)#passive-interface Fa0/0 CALI(config-router)#passive-interface Fa0/1 CALI(config-router)#exit CALI(config)#interface Se0/2/0 CALI(config-if)#bandwidth 64 BOGOTA(config-if)#ip hello-interval eigrp 1 60 BOGOTA(config-if)# ip hold-time eigrp 1 180

%DUAL-5-NBRCHANGE: IP-EIGRP 1: Neighbor 192.5.7.2 (Serial0/2/0) is down: interface down

CALI(config-if)# %DUAL-5-NBRCHANGE: IP-EIGRP 1: Neighbor 192.5.7.2 (Serial0/2/0) is up: new adjacency

CALI(config-if)#interface Se0/2/1 CALI(config-if)#bandwidth 64 BOGOTA(config-if)#ip hello-interval eigrp 1 60 BOGOTA(config-if)# ip hold-time eigrp 1 180 CALI(config-if)#exit CALI(config)#exit CALI# %SYS-5-CONFIG\_I: Configured from console by console

CALI#

#### **Configuración del router PASTO "Configuración por medio de consola"**

Router>en Router#config Configuring from terminal, memory, or network [terminal]? Enter configuration commands, one per line. End with CNTL/Z. Router(config)#hostname PASTO PASTO(config)#interface Fa0/0 PASTO(config-if)#ip address 192.5.3.1 255.255.255.128 PASTO(config-if)#description Conexion con Convenio PASTO(config-if)#no shutdown

%LINK-5-CHANGED: Interface FastEthernet0/0, changed state to up

%LINEPROTO-5-UPDOWN: Line protocol on Interface FastEthernet0/0, changed state to up

PASTO(config-if)#interface Se0/2/1 PASTO(config-if)#ip address 192.5.7.14 255.255.255.252 PASTO(config-if)#description Conexion con CALI PASTO(config-if)#no shutdown

%LINK-5-CHANGED: Interface Serial0/2/1, changed state to up

PASTO(config-if)# %LINEPROTO-5-UPDOWN: Line protocol on Interface Serial0/2/1, changed state to up

PASTO(config-if)#interface Se0/2/0 PASTO(config-if)#ip address 192.5.7.18 255.255.255.252 PASTO(config-if)#description Conexion con NEIVA PASTO(config-if)#no shutdown

%LINK-5-CHANGED: Interface Serial0/2/0, changed state to down PASTO(config-if)#exit PASTO(config)#enable secret andre PASTO(config)#line con 0 PASTO(config-line)#password andre PASTO(config-line)#login PASTO(config-line)#exit PASTO(config)#line vty 0 4 PASTO(config-line)#password andre PASTO(config-line)#login PASTO(config-line)#exit PASTO(config)#

PASTO(config)#router eigrp 1 PASTO(config-router)#network 192.5.3.1 0.0.0.127 PASTO(config-router)#network 192.5.3.0 0.0.0.127 PASTO(config-router)#network 192.5.7.12 0.0.0.3 PASTO(config-router)# %DUAL-5-NBRCHANGE: IP-EIGRP 1: Neighbor 192.5.7.13 (Serial0/2/1) is up: new adjacency PASTO(config-router)#network 192.5.7.16 0.0.0.3 PASTO(config-router)#no auto-summary PASTO(config-router)# %DUAL-5-NBRCHANGE: IP-EIGRP 1: Neighbor 192.5.7.13 (Serial0/2/1) is up: new adjacency

PASTO(config-router)#passive-interface Fa0/0 PASTO(config-router)#exit PASTO(config)#exit PASTO# %SYS-5-CONFIG 1: Configured from console by console

PASTO#

#### **Configuración del router NEIVA "Configuración por medio de consola"**

Router>en Router#config Configuring from terminal, memory, or network [terminal]? Enter configuration commands, one per line. End with CNTL/Z. Router(config)#hostname NEIVA NEIVA(config)#interface Fa0/0 NEIVA(config-if)#ip address 192.5.5.1 255.255.255.224 NEIVA(config-if)#description Conexion con Biblioteca NEIVA(config-if)#no shutdown

%LINK-5-CHANGED: Interface FastEthernet0/0, changed state to up

%LINEPROTO-5-UPDOWN: Line protocol on Interface FastEthernet0/0, changed state to up

NEIVA(config-if)#interface Fa0/1 NEIVA(config-if)#ip address 192.5.4.1 255.255.255.192 NEIVA(config-if)#description Conexion con Coordinacion NEIVA(config-if)#no shutdown

%LINK-5-CHANGED: Interface FastEthernet0/1, changed state to up

%LINEPROTO-5-UPDOWN: Line protocol on Interface FastEthernet0/1, changed state to up

NEIVA(config-if)#interface Se0/2/1 NEIVA(config-if)#ip address 192.5.7.6 255.255.255.252 NEIVA(config-if)#description Conexion con BOGOTA NEIVA(config-if)#no shutdown

%LINK-5-CHANGED: Interface Serial0/2/1, changed state to up

NEIVA(config-if)# %LINEPROTO-5-UPDOWN: Line protocol on Interface Serial0/2/1, changed state to up

NEIVA(config-if)#interface Se0/0/0 NEIVA(config-if)#ip address 192.5.7.10 255.255.255.252 NEIVA(config-if)#description Conexion con CALI NEIVA(config-if)#no shutdown

%LINK-5-CHANGED: Interface Serial0/0/0, changed state to up

NEIVA(config-if)# %LINEPROTO-5-UPDOWN: Line protocol on Interface Serial0/0/0, changed state to up NEIVA(config-if)#interface Se0/2/0 NEIVA(config-if)#ip address 192.5.7.17 255.255.255.252 NEIVA(config-if)#description Conexion con PASTO NEIVA(config-if)#no shutdown

%LINK-5-CHANGED: Interface Serial0/2/0, changed state to up

NEIVA(config-if)# %LINEPROTO-5-UPDOWN: Line protocol on Interface Serial0/2/0, changed state to up

NEIVA(config-if)#exit NEIVA(config)#enable secret andre NEIVA(config)#line con 0 NEIVA(config-line)#password andre NEIVA(config-line)#login NEIVA(config-line)#exit NEIVA(config)#line vty 0 4 NEIVA(config-line)#password andre NEIVA(config-line)#login NEIVA(config-line)#exit NEIVA(config)#

NEIVA(config)#router eigrp 1 NEIVA(config-router)#network 192.5.5.0 0.0.0.31 NEIVA(config-router)#network 192.5.4.0 0.0.0.63 NEIVA(config-router)#network 192.5.7.4 0.0.0.3 NEIVA(config-router)#network 192.5.7.8 0.0.0.3 NEIVA(config-router)# %DUAL-5-NBRCHANGE: IP-EIGRP 1: Neighbor 192.5.7.9 (Serial0/0/0) is up: new adjacency

NEIVA(config-router)#network 192.5.7.16 0.0.0.3 NEIVA(config-router)# %DUAL-5-NBRCHANGE: IP-EIGRP 1: Neighbor 192.5.7.18 (Serial0/2/0) is up: new adjacency

NEIVA(config-router)#no auto-summary NEIVA(config-router)#

%DUAL-5-NBRCHANGE: IP-EIGRP 1: Neighbor 192.5.7.9 (Serial0/0/0) is up: new adjacency

%DUAL-5-NBRCHANGE: IP-EIGRP 1: Neighbor 192.5.7.18 (Serial0/2/0) is up: new adjacency

NEIVA(config-router)#passive-interface Fa0/0 NEIVA(config-router)#passive-interface Fa0/1 NEIVA(config-router)#exit NEIVA(config)#interface Se0/2/1 NEIVA(config-if)#bandwidth 64 BOGOTA(config-if)#ip hello-interval eigrp 1 60 BOGOTA(config-if)# ip hold-time eigrp 1 180 NEIVA(config-if)#exit NEIVA(config)#exit NEIVA# %SYS-5-CONFIG\_I: Configured from console by console

NEIVA#

### **Diagrama en Packet Tracer**

![](_page_50_Figure_1.jpeg)

Figura 14 – Empresa UNAD

# **Verificación de funcionamiento mediante comando Ping y Tracer**

![](_page_51_Picture_224.jpeg)

![](_page_52_Picture_244.jpeg)

![](_page_53_Picture_250.jpeg)

![](_page_54_Picture_232.jpeg)

![](_page_55_Picture_229.jpeg)

![](_page_56_Picture_202.jpeg)

![](_page_57_Picture_211.jpeg)

![](_page_58_Picture_208.jpeg)

![](_page_59_Picture_223.jpeg)

| <b>Desde</b>                                                            | Hacia                                                        | <b>Resultados Ping</b>                                                                                                    | <b>Resultados Tracert</b>                                                                                                    |
|-------------------------------------------------------------------------|--------------------------------------------------------------|----------------------------------------------------------------------------------------------------|----------------------------------------------------------------------------------------------------|
| <b>PASTO</b><br>Convenio<br>PC125<br>192.5.3.12<br>6/25<br>CALI<br>Estu | CALI<br>Admon<br>PC100<br>192.5.2.101<br>125<br>CALI<br>Estu | PC>ping 192.5.2.101<br>Pinging 192.5.2.101 with 32 bytes of data:<br>Reply from 192.5.2.101: bytes=32 time=11ms TTL=126<br>Reply from 192.5.2.101: bytes=32 time=21ms TTL=126<br>Reply from 192.5.2.101: bytes=32 time=20ms TTL=126<br>Reply from 192.5.2.101: bytes=32 time=20ms TTL=126<br>Ping statistics for 192.5.2.101:<br>Packets: Sent = 4, Received = 4, Lost = $0$ (0% loss),<br>Approximate round trip times in milli-seconds:<br>Minimum = 11ms, Maximum = 21ms, Average = 18ms<br>PC>ping 192.5.1.47<br>Pinging 192.5.1.47 with 32 bytes of data: | PC>tracert 192.5.2.101<br>Tracing route to 192.5.2.101 over a maximum of 30 hops:<br>192.5.3.1<br>$1\quad 28$ ms<br>5 ms<br>9 ms<br>$2$ 11 ms<br>$13$ ms<br>$9 \text{ ms}$<br>192.5.7.13<br>3 11 ms<br>$21$ ms<br>$22$ ms<br>192.5.2.101<br>Trace complete.<br>PC>tracert 192.5.1.47 |
| PC <sub>1</sub><br>192.5.0.2/2<br>3<br>CALI                             | PC300<br>192.5.1.47/<br>23<br>CALI                           | Reply from 192.5.1.47: bytes=32 time=19ms TTL=128<br>Reply from 192.5.1.47: bytes=32 time=7ms TTL=128<br>Reply from 192.5.1.47: bytes=32 time=10ms TTL=128<br>Reply from 192.5.1.47: bytes=32 time=9ms TTL=128<br>Ping statistics for 192.5.1.47:<br>Packets: Sent = 4, Received = 4, Lost = $0$ (0% loss),<br>Approximate round trip times in milli-seconds:<br>$Minimum = 7ms$ , $Maximum = 19ms$ , $Average = 11ms$<br>PC>ping 192.5.2.2                                                                                                    | Tracing route to 192.5.1.47 over a maximum of 30 hops:<br>192.5.1.47<br>$1 \t 7$ ms<br>$3 \text{ ms}$<br>9 ms<br>Trace complete.<br>PC>tracert 192.5.2.2                                                                                                    |
| Estu<br>PC <sub>1</sub><br>192.5.0.2/2<br>3                             | Admon<br>PC <sub>1</sub><br>192.5.2.2/2<br>5                 | Pinging 192.5.2.2 with 32 bytes of data:<br>Reply from 192.5.2.2: bytes=32 time=11ms TTL=127<br>Reply from 192.5.2.2: bytes=32 time=11ms TTL=127<br>Reply from 192.5.2.2: bytes=32 time=14ms TTL=127<br>Reply from 192.5.2.2: bytes=32 time=17ms TTL=127<br>Ping statistics for 192.5.2.2:<br>Packets: Sent = 4, Received = 4, Lost = 0 (0% loss),<br>Approximate round trip times in milli-seconds:<br>$Minimum = 11ms$ , $Maximum = 17ms$ , $Average = 13ms$<br>PC>ping 192.5.2.101                                                                          | Tracing route to 192.5.2.2 over a maximum of 30 hops:<br>$1 \quad 11 \text{ ms}$<br>$5 \text{ ms}$<br>9 ms<br>192.5.0.1<br>$2 \quad 16 \text{ ms}$<br>$15$ ms<br>17 ms<br>192.5.2.2<br>Trace complete.                                                                               |
| CALL<br>Estu<br>PC <sub>1</sub><br>192.5.0.2/2<br>3                     | CALL<br>Admon<br>PC100<br>192.5.2.101<br>125                 | Pinging 192.5.2.101 with 32 bytes of data:<br>Reply from 192.5.2.101: bytes=32 time=45ms TTL=127<br>Reply from 192.5.2.101: bytes=32 time=12ms TTL=127<br>Reply from 192.5.2.101: bytes=32 time=11ms TTL=127<br>Reply from 192.5.2.101: bytes=32 time=14ms TTL=127<br>Ping statistics for 192.5.2.101:<br>Packets: Sent = 4, Received = 4, Lost = $0$ (0% loss),<br>Approximate round trip times in milli-seconds:<br>$Minimum = 11ms$ , $Maximum = 45ms$ , $Average = 20ms$                                                                                   | PC>tracert 192.5.2.101<br>Tracing route to 192.5.2.101 over a maximum of 30 hops:<br>$1 \t 8 \t ms$<br>192.5.0.1<br>$7 \text{ ms}$<br>8 mes<br>2 13 ms<br>$7 \text{ ms}$<br>18 ms<br>192.5.2.101<br>Trace complete.                                                                  |
| CALI<br>Estu<br>PC300<br>192.5.1.47/<br>23                              | CALI<br>Admon<br>PC <sub>1</sub><br>192.5.2.2/2<br>5         | PC>ping 192.5.2.2<br>Pinging 192.5.2.2 with 32 bytes of data:<br>Reply from 192.5.2.2: bytes=32 time=8ms TTL=127<br>Reply from 192.5.2.2: bytes=32 time=16ms TTL=127<br>Reply from 192.5.2.2: bytes=32 time=16ms TTL=127<br>Reply from 192.5.2.2: bytes=32 time=8ms TTL=127<br>Ping statistics for 192.5.2.2:<br>Packets: Sent = 4, Received = 4, Lost = $0$ (0% loss),<br>Approximate round trip times in milli-seconds:<br>$Minimum = 8ms$ , $Maximum = 16ms$ , $Average = 12ms$                                                                             | PC>tracert 192.5.2.2<br>Tracing route to 192.5.2.2 over a maximum of 30 hops:<br>192.5.0.1<br>$1 \quad 8 \text{ ms}$<br>6 ms<br>6 <sub>ms</sub><br>$2 \quad 16 \text{ ms}$<br>192.5.2.2<br>$18$ ms<br>$19$ mg<br>Trace complete.                                                     |
| CALL<br>Estu<br>PC300<br>192.5.1.47/<br>23                              | CALI<br>Admon<br>PC100<br>192.5.2.101<br>125                 | PC>ping 192.5.2.101<br>inging 192.5.2.101 with 32 bytes of data:<br>Reply from 192.5.2.101: bytes=32 time=10ms TTL=127<br>Reply from 192.5.2.101: bytes=32 time=20ms TTL=127<br>Reply from 192.5.2.101: bytes=32 time=16ms TTL=127<br>Reply from 192.5.2.101: bytes=32 time=16ms TTL=127<br>Ping statistics for 192.5.2.101:<br>Packets: Sent = 4, Received = 4, Lost = $0$ (0% loss),<br>Approximate round trip times in milli-seconds:<br>Minimum = 10ms, Maximum = 20ms, Average = 15ms                                                                     | PC>tracert 192.5.2.101<br>Tracing route to 192.5.2.101 over a maximum of 30 hops:<br>$1 \t10 \t ms$<br>$7 \text{ ms}$<br>$9 \text{ ms}$<br>192.5.0.1<br>$2$ 14 ms<br>$16$ ms<br>$14$ ms<br>192.5.2.101<br>Trace complete.                                                            |
| CALI<br>Admon<br>PC <sub>1</sub><br>192.5.2.2/2<br>5                    | CALI<br>Admon<br>PC100<br>192.5.2.101<br>/25                 | PC>ping 192.5.2.101<br>Pinging 192.5.2.101 with 32 bytes of data:<br>Reply from 192.5.2.101: bytes=32 time=10ms TTL=128<br>Reply from 192.5.2.101: bytes=32 time=5ms TTL=128<br>Reply from 192.5.2.101: bytes=32 time=7ms TTL=128<br>Reply from 192.5.2.101: bytes=32 time=11ms TTL=128<br>Ping statistics for 192.5.2.101:<br>Packets: Sent = $4$ , Received = $4$ , Lost = 0 (0% loss),<br>Approximate round trip times in milli-seconds:<br>Minimum = 5ms, Maximum = 11ms, Average = 8ms                                                                    | PC>tracert 192.5.2.101<br>Tracing route to 192.5.2.101 over a maximum of 30 hops:<br>$1 \t7$ ms<br>8 ms<br>$10~\rm ms$<br>192.5.2.101<br>Trace complete.                                                                                                    |

Tabla 22 – Verificación comandos Ping y Tracert

#### **CONCLUSIONES**

- Se realizó de manera pertinente la transferencia de conocimientos adquiridos durante el curso de profundización CISCO (diseño e implementación de soluciones integradas LAN / WAN) en sus módulos CCNA1 y CCNA2.
- Se implementó en la empresa POLLOSAN una red corporativa para atender los clientes de las ciudades de Bogotá y Bucaramanga, y en la UNAD una red para atender las necesidades de los estudiantes y el personal administrativo.
- Se calcularon y definieron las subredes necesarias utilizadas en la topología según fue el requerimiento y la cantidad de host en cada LAN
- Se presentaron las tablas de direcciones IP indicando por cada subred la dirección de Red, dirección IP de Gateway, dirección IP del Primer PC, dirección IP del Último PC, dirección de Broadcast y la máscara de Subred
- Se configuro cada router por medio del cable de consola, definiendo para cada uno el nombre del router, las direcciones IP de las Interfaces a utilizar, la descripción de cada interface y las contraseñas para CON 0, VTY y ENABLE SECRET.
- Se realizó la configuración de la RED POLLOSAN mediante el uso de Packet Tracer
- Se Probó de manera óptima el funcionamiento de la Red POLLOSAN, mediante el comando ping t tracert

#### **BIBLIOGRAFIA**

- $\checkmark$  Módulo CCNA1 (2013) [En línea]. FUNDAMENTOS DE NETWORKING, Disponible en: [http://66.165.175.209/campus17\\_20132/mod/resource/view.php?id=48042](http://66.165.175.209/campus17_20132/mod/resource/view.php?id=48042)
- $\checkmark$  Documento adaptado para la UNAD CEAD Neiva Programa de Psicología de la la página http://espanol.geocities.com/cesar\_rey\_info/Normas.htm el 31 de julio de 2007
- *SUBNET-ZERO (SUBRED CERO), ALL-ONES SUBNET (SUBRED DE SÓLO UNOS): ¿QUÉ SON Y QUÉ SE DEBE TENER EN CUENTA?* Extraído el 14 de Octubre de 2013 de [http://pabloborbon.com/2010/04/subnet-zero-subred-cero-all-ones-subnet](http://pabloborbon.com/2010/04/subnet-zero-subred-cero-all-ones-subnet-subred-de-solo-unos-%C2%BFque-son-y-que-se-debe-tener-en-cuenta/)[subred-de-solo-unos-%C2%BFque-son-y-que-se-debe-tener-en-cuenta/](http://pabloborbon.com/2010/04/subnet-zero-subred-cero-all-ones-subnet-subred-de-solo-unos-%C2%BFque-son-y-que-se-debe-tener-en-cuenta/)